# **11 Avaliação do protótipo**

Após o desenvolvimento do protótipo, descrito no capítulo anterior, foram realizadas as atividades de avaliação com a realização de grupos de foco e aplicação do Questionaire for user interface satisfaction – QUIS. Este capítulo descreve a realização dessas duas atividades de avaliações, os resultados parciais, as correções feitas no protótipo e os resultados finais, comparativos aos obtidos pelas avaliações das interfaces dos sistemas PHL e Pergamum, com uso do QUIS. Também são feitas as análises dos resultados e são apresentados os quadros de recomendações para projeto de interface para sistemas de recuperação de informação bibliográfica na web.

# **11.1. Grupo de foco**

O grupo de foco foi realizado com o objetivo de validar o protótipo e obter opinião de pessoas com diferentes formações e de diferentes áreas de atuação profissional. Foram realizadas duas rodadas de grupo de foco com duas sessões em cada rodada. Os participantes eram estudantes de graduação e de pósgraduação do Rio de Janeiro, recrutados por meio de formulário eletrônico, que ficou disponível no *website* do pesquisador pelo período de três semanas. Durante esse período foram enviadas mensagens de correio eletrônico para diversas listas de discussão, além dos contatos pessoais, com convite à participação da atividade. O formulário solicitava preenchimento de dados pessoais e de contato, e que o respondente escolhesse entre dois locais e quatro possibilidades de horários.

Foram recebidas 37 respostas válidas, enviadas por pessoas de áreas diferentes, todas enquadradas no perfil definido e especificado no formulário online e nas mensagens enviadas. Desta forma passou-se a fazer contato por telefone com cada um dos respondentes para confirmar sua participação no dia e local indicado, o que resultou em um conjunto de 24 pessoas, além de um grupo reserva composto por cinco pessoas. A partir das respostas verificou-se a preferência dos respondentes por um dos locais, desta forma, optou-se por

realizar as sessões nas instalações da PUC-Rio, tanto pela facilidade de acesso, quanto pela disponibilidade de recursos e de equipamentos, e foram canceladas as que estavam previstas para o Centro Universitário Carioca, sem prejuízo para a qualidade dos resultados. Uma vez confirmadas as disponibilidades dos participantes, foram realizadas duas rodadas, em um total de quatro sessões, duas em cada sábado. No primeiro sábado foi realizada uma sessão às 11h e outra às 15h. No segundo sábado foi realizada uma sessão às 11h e outras às 13h.

Os preparativos das rodadas envolveram o contato com equipe de apoio, o preparo do local e do equipamento além do preparo do lanche e de brindes para os participantes. A equipe de apoio foi composta por um assistente, cuja função foi acompanhar a discussão, tomar nota em paralelo ao moderador e apresentar o sumário final da discussão, de acordo com os procedimentos descritos no capítulo sete. Também esteve presente um segundo elemento de apoio que cuidou do lanche, da recepção dos participantes e de outros auxílios eventuais durante as sessões. Devido ao fato da moderação dos grupos ter ficado a cargo do pesquisador, foi de fundamental importância a presença da equipe de apoio.

Agendou-se o uso de uma das salas do Departamento de Artes e Design durante os dois dias, em que ficou disponível desde as 9h até as 17h. A sala estava equipada com microcomputador conectado a um projetor multimídia, por meio dos quais foram projetadas as imagens das telas do protótipo. Por se tratar de uma sala de aula, foi necessário rearranjar o mobiliário, para permitir que cada participante tivesse visão desobstruída da projeção, dos demais participantes e do moderador. Desta maneira, algumas mesas foram posicionadas em forma de "U", uma mesa maior serviu como base para o lanche enquanto as demais foram ajuntadas ao fundo da sala. A imagem a seguir (figura 154) ilustra a posição do grupo, do moderado e da equipe de apoio.

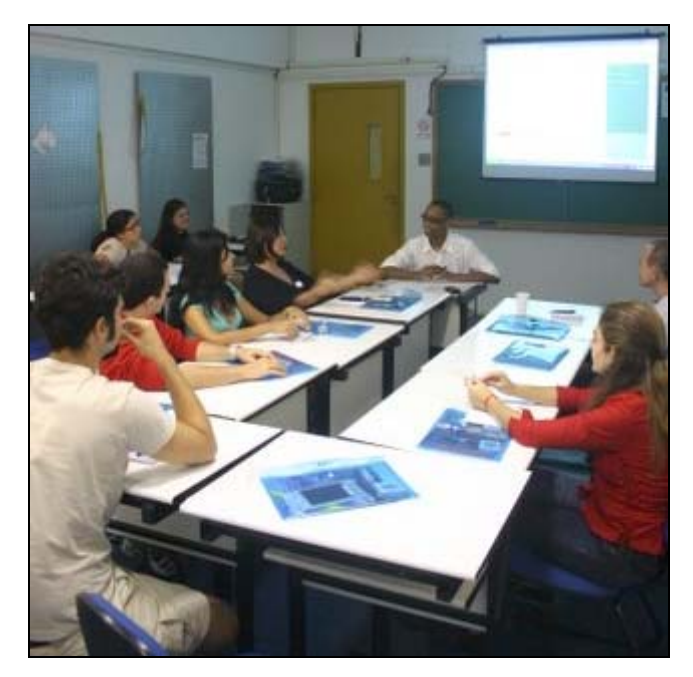

Figura 154 – Participantes, moderador e equipe de apoio

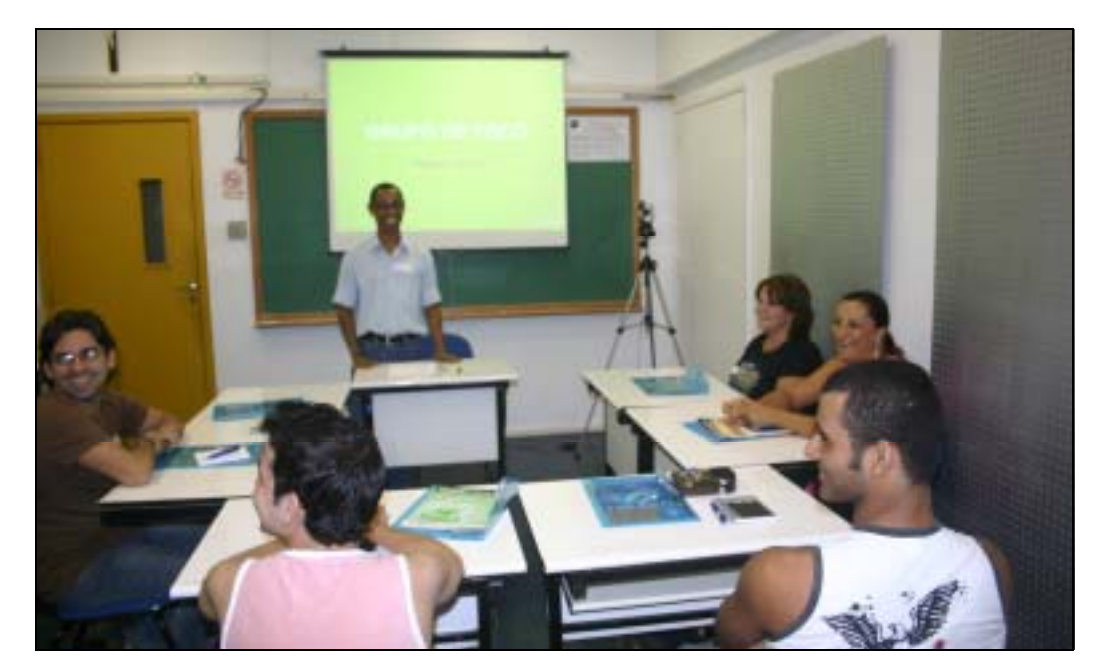

Figura 155 – Moderador e alguns participantes momentos antes do início

Antes que os participantes chegassem foi montada a mesa com lanche, composto de frios, pães, biscoitos, bolos, água e refrigerantes. O lanche ficou disponível durante todo o tempo e os participantes tiveram a liberdade de se servir o quanto desejassem. À medida que os participantes chegavam eram recebidos pelo pesquisador que cuidava de apresentá-los aos demais. Para tornar o ambiente agradável havia uma música suave em volume baixo para permitir o desenrolar de conversações entre os participantes. Sobre as mesas, em frente a cada cadeira, foi colocado um brinde, composto por uma pasta com um exemplar de uma revista sobre webdesign, um bloco de notas, uma caneta e dois cartões do pesquisador. A cada participante foi solicitado que preenchesse um termo de seção de direitos de imagem e de verbalizações (anexo 1).

Apesar de os participantes haverem preenchido o formulário eletrônico e do contato telefônico feito pelo pesquisador, para confirmar a presença, houve casos de não comparecimento. Por esse motivo, os grupos contaram com quantidades diferentes de participantes e foi necessário lançar mão de pessoas do grupo reserva. Do primeiro grupo participaram cinco pessoas, do segundo grupo participaram seis pessoas. No terceiro grupo foram sete participantes, enquanto no quarto grupo foram nove pessoas, o que resultou em 27 participantes, três a mais que o previsto inicialmente. Cada sessão teve duração média de 60 minutos. Este foi o principal motivo para reajustar o intervalo entre as sessões que, na primeira rodada, fora de duas horas, para uma hora na segunda rodada. Os registros foram feitos por meio de caneta e papel, de áudio e de vídeo. Foram previamente providenciados os protocolos de registro, para uso do moderador e do assistente (anexo 2), juntamente com a lista de perguntas, divididas em: perguntas de abertura; perguntas de introdução; perguntas de transição; perguntas chaves; pergunta final. As perguntas seguem listadas abaixo:

#### Abertura

- 1. Por favor, apresente-se e diga sua formação e área de atuação.
- 2. Você costuma realizar consultas em bibliotecas físicas? Fale de suas experiências.

#### Introdução

3. O que lhe vem à mente ao ouvir falar em "biblioteca on-line"?

## Transição

4. Fale de sua experiência com bibliotecas on-line, ou outros sistemas de recuperação de informação.

Após a pergunta de transição foi feita a apresentação do protótipo, ao que os participantes acompanhavam por meio da projeção. Cada detalhe da interface era explicado e cada funcionalidade foi demonstrada ou descrita. Foi solicitado que os participantes tomassem nota dos aspectos que lhe chamassem a atenção durante a apresentação, para posterior discussão, conduzida por meio das perguntas chaves.

#### **Chaves**

- 5. Destaque os pontos positivos da interface.
- 6. Destaque os pontos negativos da interface.
- 7. Quais as maiores dificuldades de uso percebidas?
- 8. De qual característica da interface você mais gostou?
- 9. Em sua opinião, o que deveria ser melhorado?

# **Finalização**

10. Há mais alguma coisa a ser acrescentada?

Nesse momento era pedido que o assistente lesse em voz alta a síntese da atividade com os pontos mais relevantes registrados como síntese da discussão. Ao final da leitura da síntese perguntou-se ao grupo se estava correta e se ainda havia algo a ser acrescentado. Após isso eram feitos os agradecimentos e encerrada a sessão. Ao final das duas rodadas procedeu-se a tabulação e análise das verbalizações, para consolidar os resultados da realização dos grupos de foco.

# **11.1.1. Resultados dos grupos de foco**

A partir da análise das verbalizações registradas foram considerados três itens entre as perguntas chaves que conduziram as discussões: pontos positivos da interface; pontos negativos da interface; sugestões de melhorias. Foi percebido que a riqueza dos resultados estava contida nesses três aspectos, que de certa maneira, se enquadra nos objetivos da presente pesquisa: colaborar para a melhoria da experiência do usuário durante o uso de sistemas para recuperação de informação bibliográfica na web.

## Pontos positivos da interface

O aspecto geral da interface foi considerado positivo, por sua aparência limpa e objetiva, com poucos campos no início e filtro simples na tela inicial. Também foi considerado positivo o uso de cores nos textos e na divisão de áreas da tela. A ajuda em contexto, implementada pelo link "O que é isso?" causou boa reação nos grupos, pois consideraram que a apresentação de texto explicativo para cada item antecipa sua funcionalidade.

A exibição dos recursos de busca em todas as telas também foi bem considerada principalmente pelo fato de evitar a retronavegação, a partir de uma

tela interna, para realizar nova consulta. A alternância facilitada entre busca simples e detalhada, bem como a diferenciação entre busca simples e busca detalhada também resultaram em reação positiva. Os participantes consideraram que oferecer uma opção de busca completa é importante porque coloca mais informações para a busca e consideraram a interface de proposta fácil de usar devido à possibilidade de adicionar campos na mesma tela de interação.

O conceito de relacionamento de conteúdo foi algo avaliado pelos participantes dos grupos como inovador e que diferencia o projeto, pois nenhum participante conhecia um sistema para recuperação de informação bibliográfica que apresentasse outros assuntos e outras obras relacionadas ao termo de busca do usuário. As referências mais próximas foram as de websites de comércio eletrônico. O recurso para adição de palavras-chave pelos usuários obteve boa reação, pois foi encarado como forma de auxiliar a usuários diferentes a solucionarem questões similares, por meio da exibição de termos relacionados que serviram para indexar outros materiais.

As funcionalidades presentes nos recursos de envio de e-mail e de impressão foram avaliadas como importantes e necessárias em uma interface de biblioteca on-line.

#### Pontos negativos da interface.

Ao serem solicitados a apontarem os pontos negativos da interface muitos pontos importante foram destacados. No que se refere ao texto, foi considerado que o tamanho padrão da fonte está muito pequeno, e que falta incluir recurso para que o usuário controle o tamanho de fonte. A quantidade de texto presente nas caixas de ajuda de contexto, acionadas por meio do link "O que é isso?", foi considerada muito extensa, com a sugestão de que sejam reescritos de maneira a torná-los mais curtos.

Foi sentida a falta de explicação para os sinais de adição, utilizados para expansão das listas de relacionamento, e de subtração, utilizados para recolher as listas de relacionamento. Tal explicação deveria vir na forma de um rótulo ativado pela passagem do mouse sobre os respectivos sinais. Ainda referente ao entendimento dos elementos da interface e das funcionalidades, foi sugerido que o termo "usuário autenticado" seja substituído por outro que seja mais facilmente compreendido pelo público em geral. A busca detalhada foi considerada não muito clara e que deve haver exemplo de como realizar as operações de preenchimento dos campos.

Nas telas de resultados de busca e de detalhe da obra foram identificados os seguintes pontos negativos: falta de recursos para salvar as buscas feitas e recuperá-las posteriormente; falta de *links* para navegação no topo e no rodapé; na paginação na tela de resultados, deve-se indicar a quantidade total de telas e possibilitar salto para telas específicas por meio da digitação do número da tela; falta de opção para selecionar simultaneamente todos os itens exibidos na lista de resultados. Foi abordada a falta de visualização do que será impresso ou enviado por e-mail.

No que se refere ao aspecto visual da telas, o uso da cor verde sobre fundo branco causou reação negativa, pois foi considerado causa de dificuldade para leitura devido o baixo nível de contraste. Ainda sobre cores, foi identificada como problemática a aplicação do vermelho em todos os botões, cor geralmente utilizada para advertência ou alerta. Sobre os botões, na tela de busca detalhada foi considerada ruim a disposição dos botões "Pesquisar" e "Limpar formulário", por estarem muito próximos um do outro e pela colocação do botão "Pesquisar" à esquerda do botão "Limpar formulário". A presença do botão "Limpar formulário" foi considerada desnecessária.

Sobre a funcionalidade de reservar obras, foi sugerido que se conceda uma senha provisória para pessoas que não fossem cadastradas como usuário da biblioteca, a fim de ampliar o atendimento à comunidade. Foi sentida a falta de explicitação das regras para solicitação de reserva de material.

Outros pontos negativos destacados foram a falta de indicação de disponibilidade do material, para permitir que o usuário possa decidir por solicitar reserva. Com o intuito de facilitar a tomada de decisão por parte do usuário, foi comentado que faz falta não ser exibido o sumário de livros e de periódicos, ou mesmo alguma parte do conteúdo.

Os painéis de relacionamento, presentes na barra lateral, a despeito de terem causado reações positivas, foi alvo de comentários pelo fato de não deixar claro quais os critérios de relacionamento utilizados. Sobre o item palavraschave de usuário foi percebido pelo grupo que falta algo que motive e atraia o usuário para adicionar alguma palavra-chave, além de não haver instrução sobre o uso da funcionalidade e como o usuário pode ser beneficiado. O campo para inserção de palavras-chave foi alvo de crítica no que se refere à sua localização, pois está distanciado do local de exibição do resultado dos relacionamentos, além de poder ser confundido com um campo de busca. Durante as discussões foi observado que o campo para adição de palavra-chave pode ser utilizado por robôs *spammers*, caso não seja providenciada alguma maneira de filtrar ou de identificar a fonte de preenchimento.

#### Sugestões de melhorias

Um dos resultados fundamentais da avaliação do protótipo foram as sugestões de melhorias surgidas durante as discussões. Esse item já fazia parte das perguntas utilizadas, quando os participantes foram estimulados a apontar itens a serem aprimorados. As sugestões de melhorias estão relacionadas no quadro que segue, categorizadas em: recursos de busca e elementos de navegação; terminologia, informações e ajuda; diagramação e elementos de tela.

Quadro 14 – Sugestões de melhoria para a interface

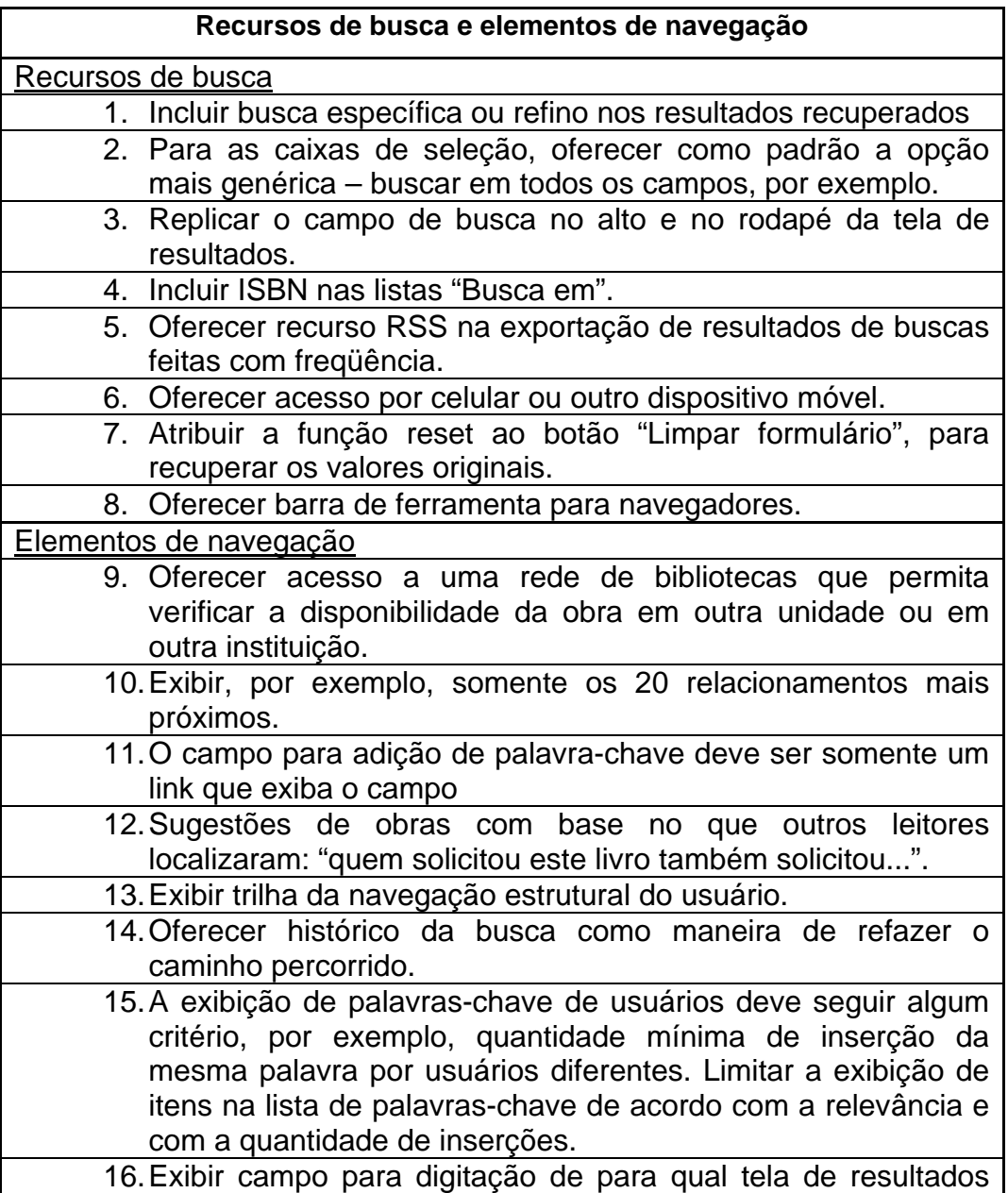

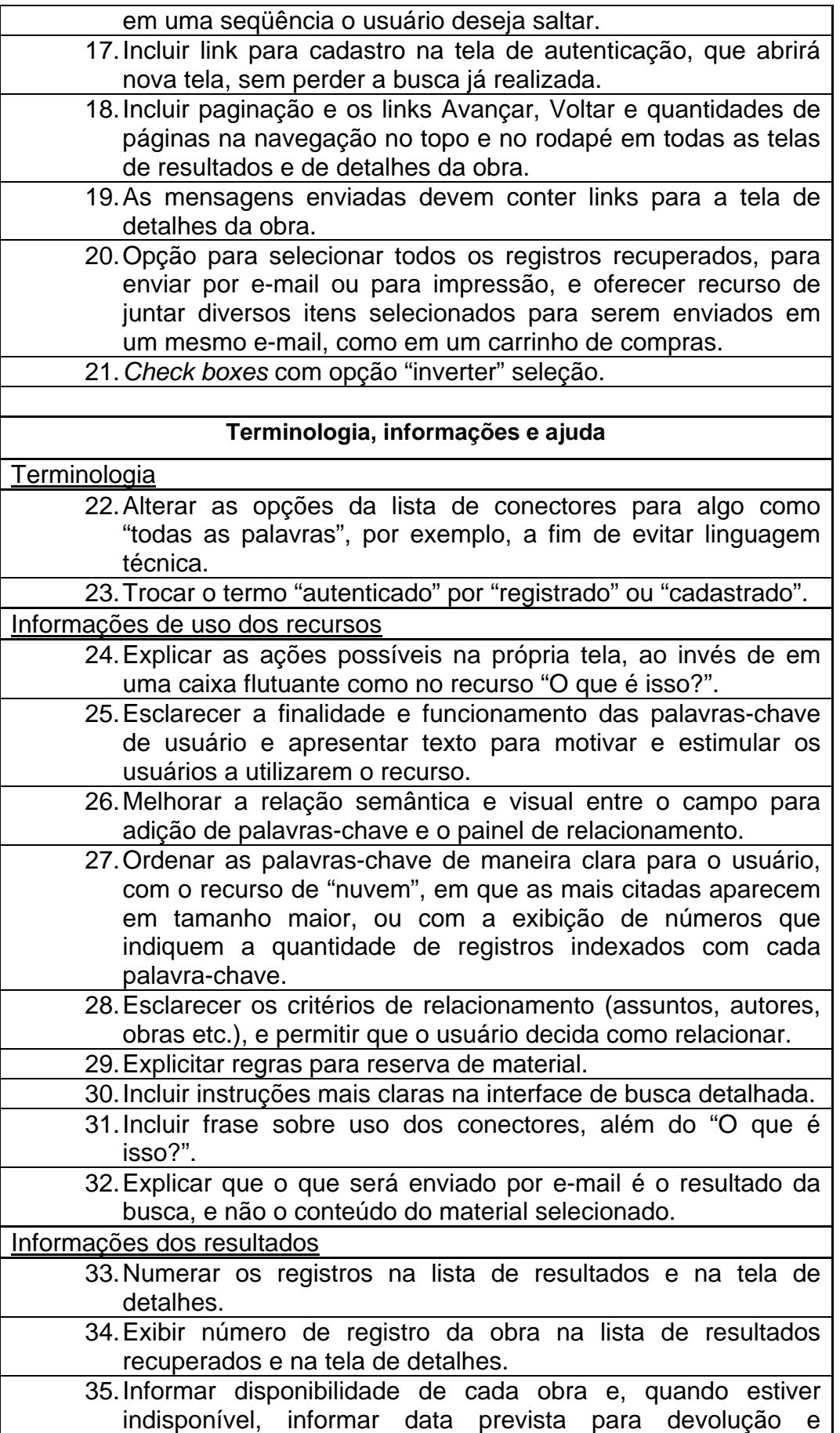

quantidade de solicitações em espera.

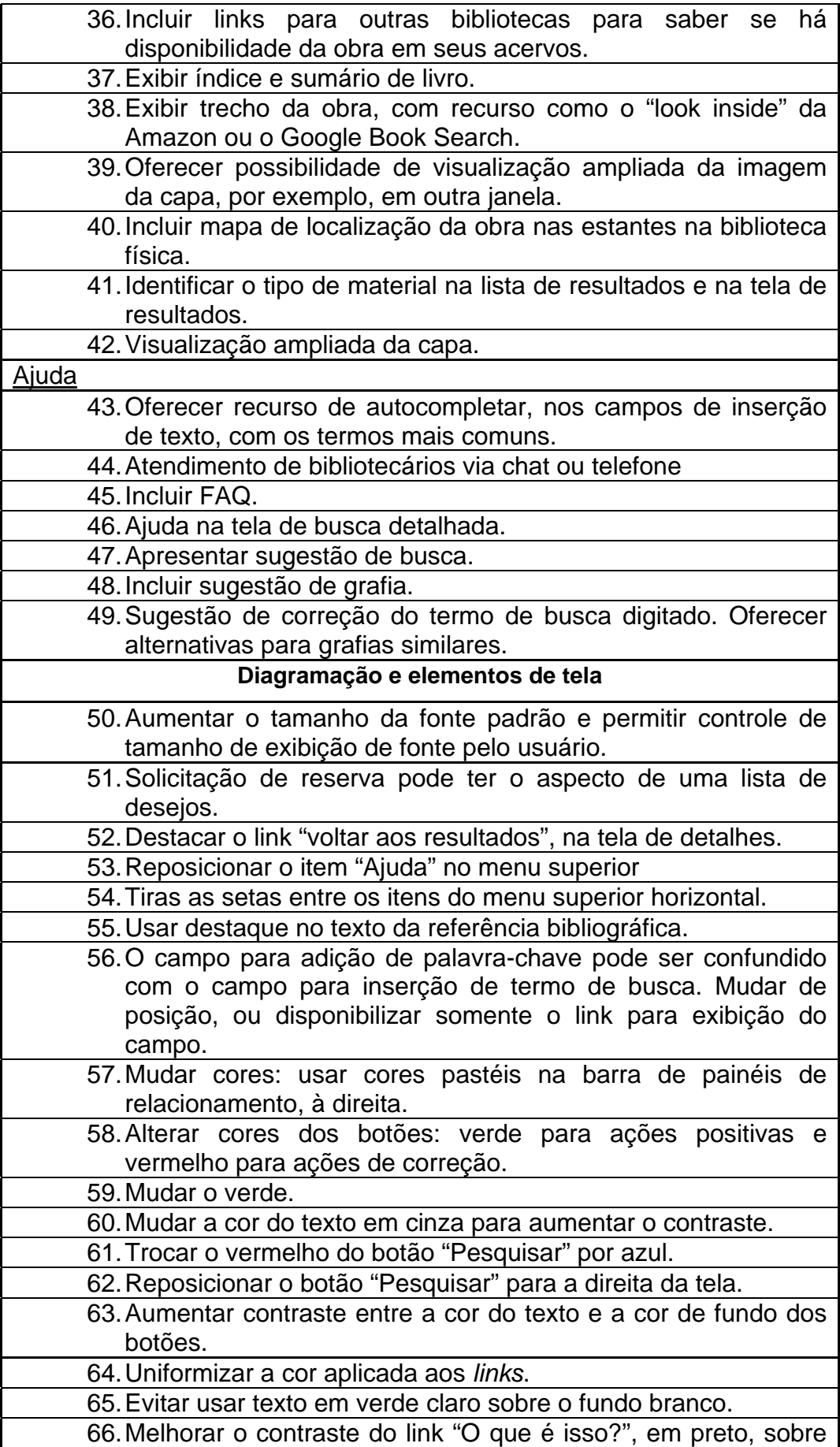

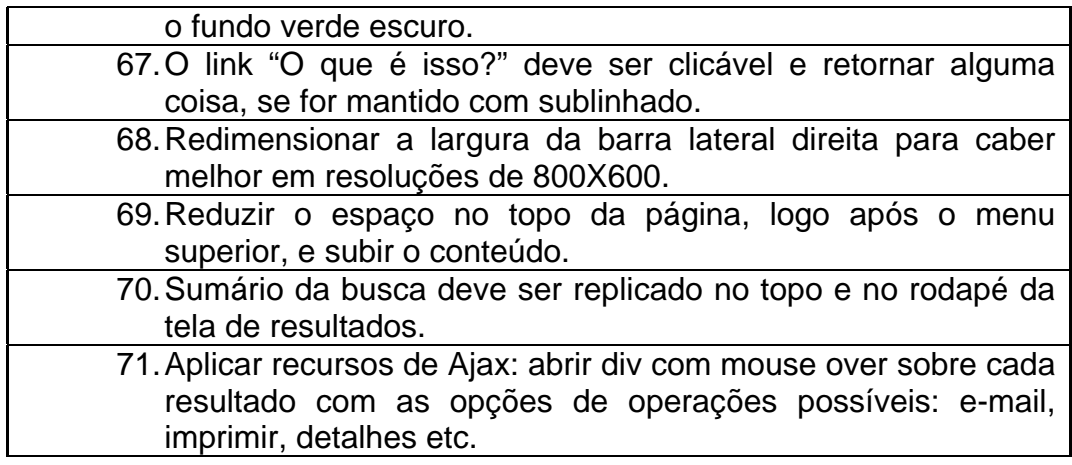

Além das sugestões de melhorias na interface com usuário final, também foram sugeridos alguns itens que podem colaborar para a melhoria do serviço oferecido pela biblioteca. Essas sugestões estão listadas no quadro a seguir.

### Quadro 15 – Sugestão de melhorias para o sistema

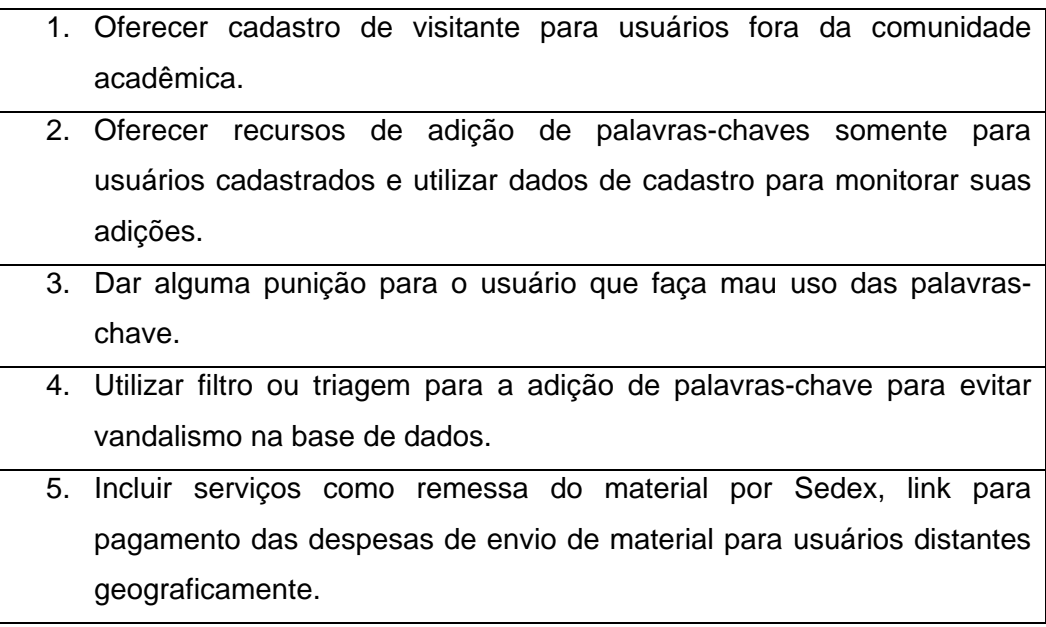

Dos resultados obtidos com os grupos de foco, as 26 sugestões de melhoria relacionadas com o aspecto visual, foram utilizados para o desenvolvimento da segunda versão do protótipo da interface, que também foi submetido à avaliação de usuários com utilização do Questionaire for user interface satisfaction – QUIS, para verificar o grau de satisfação.

# **11.1.2. Aspecto da interface após as melhorias**

Foram implementadas 26 recomendações oriundas do grupo de foco que estavam diretamente ligadas ao aspecto visual da interface. As imagens a seguir ilustram as principais telas, que fizeram parte do protótipo submetido à avaliação por com o QUIS.

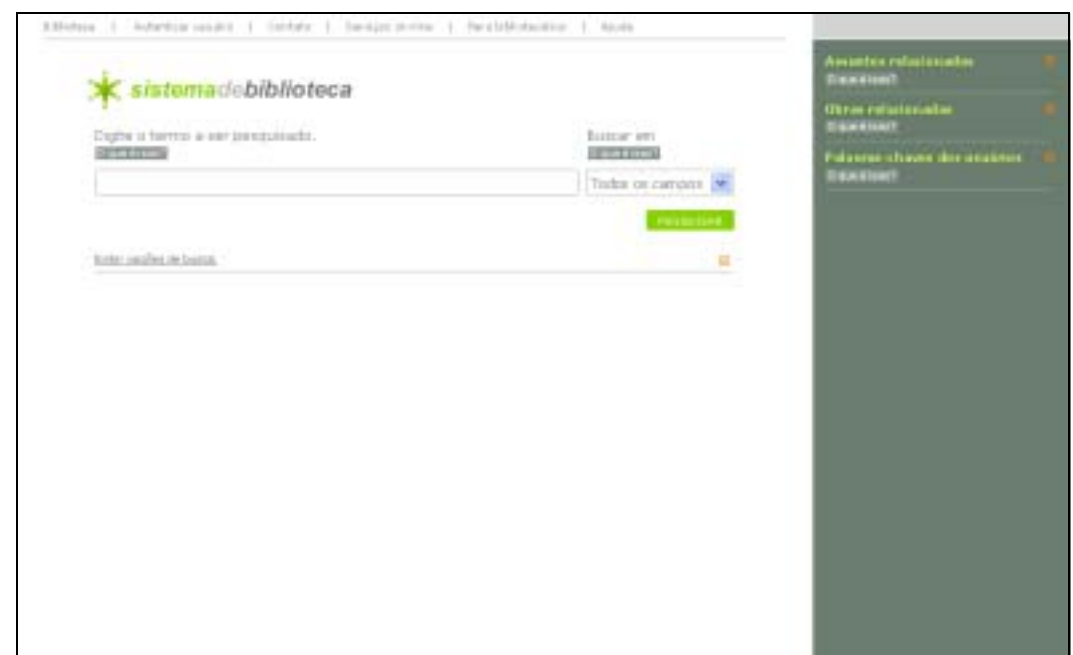

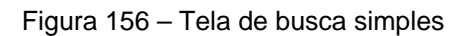

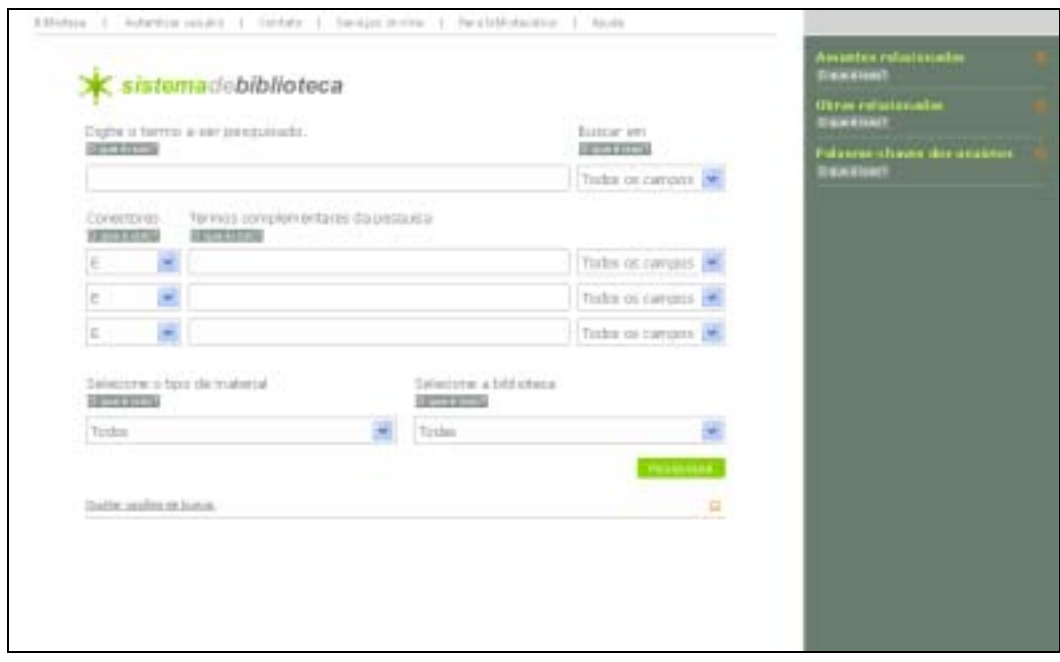

Figura 157 – Tela de busca detalhada

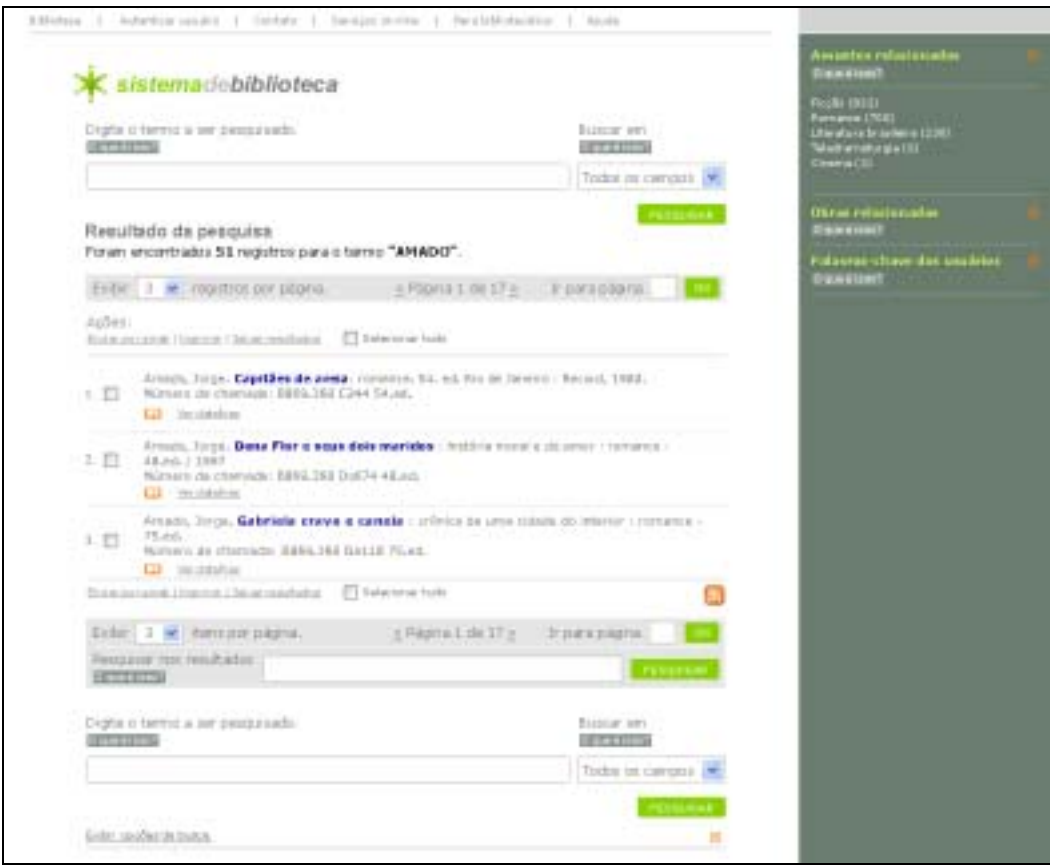

Figura 158 – Tela com lista de resultados

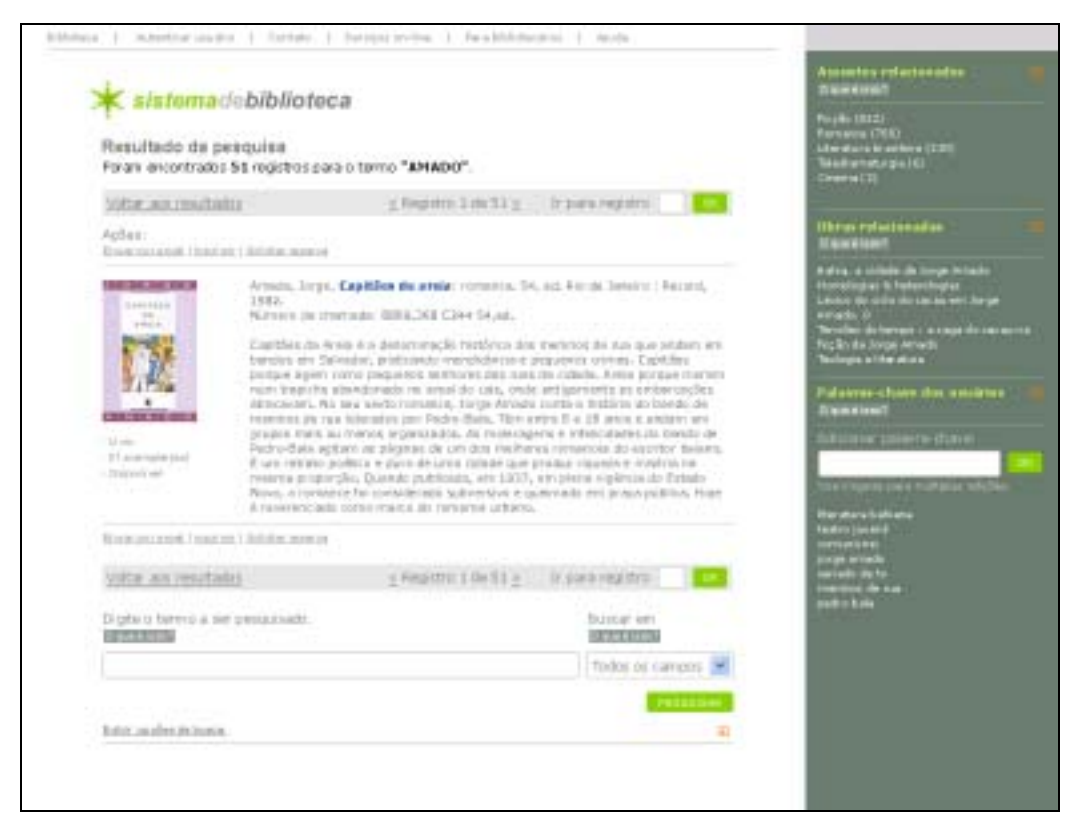

Figura 159 – Tela com detalhes da obra

# **11.2. Aplicação do QUIS**

O QUIS foi aplicado com o objetivo de verificar o nível de satisfação de usuários de forma quantitativa, com procedimentos similares e com o mesmo instrumento de coleta utilizado para avaliar as interfaces que utilizavam os sistemas Pergamum e PHL, como descrito no capítulo nove, e com participantes com mesmo perfil.

De maneira semelhante aos procedimentos anteriormente realizados para avaliar as interfaces do Pergamum e do PHL, o QUIS foi aplicado com alunos de graduação de um centro universitário do Rio de Janeiro, onde o pesquisador atua como professor. A disponibilidade de participantes foi verificada com alguns professores que permitiram em ceder parte de seu tempo de aula para que se realizasse a atividade e também foram recrutados alunos que aguardavam o início de alguma aula. Foram utilizadas as instalações com salas de informática, com acesso a internet.

Por se tratar de um protótipo não funcional, não foi solicitada aos participantes a realização de tarefa alguma, mas que explorassem de maneira crítica cada elemento presente na tela. Cada participante recebeu uma cópia impressa do formulário e foi orientado a inicialmente explorar a interface para só depois preenchê-lo. Foi reforçada a necessidade de escreverem comentários, pois estes seriam as bases para a análise qualitativa das respostas.

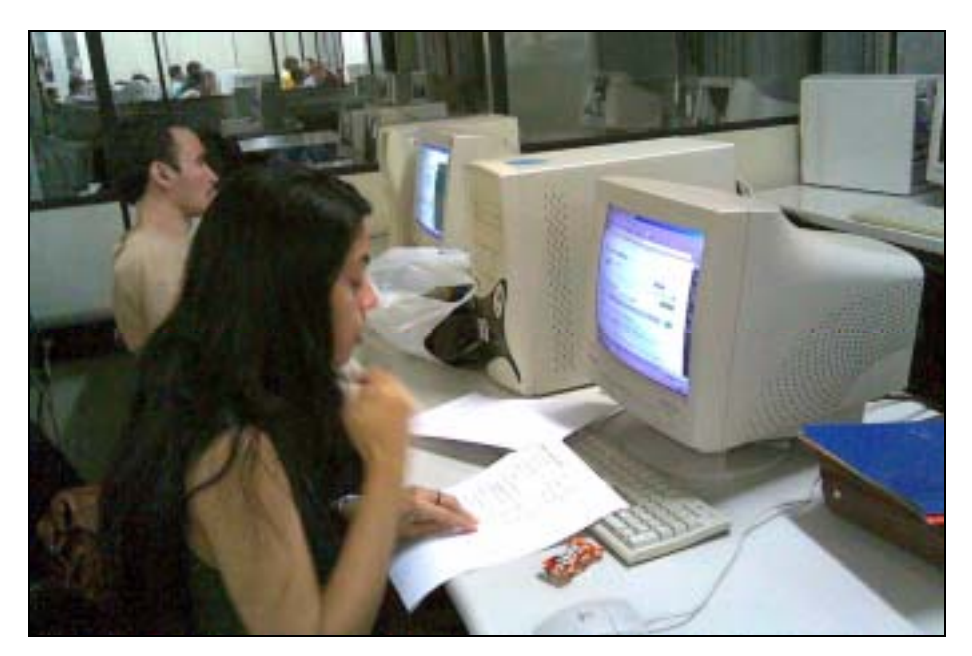

Figura 160 – Participantes da avaliação com o QUIS

As sessões de aplicação do QUIS foram realizadas durante dois dias, com alunos do curso noturno. Não foi determinada duração específica para a atividade, mas o tempo médio foi de 50 minutos.

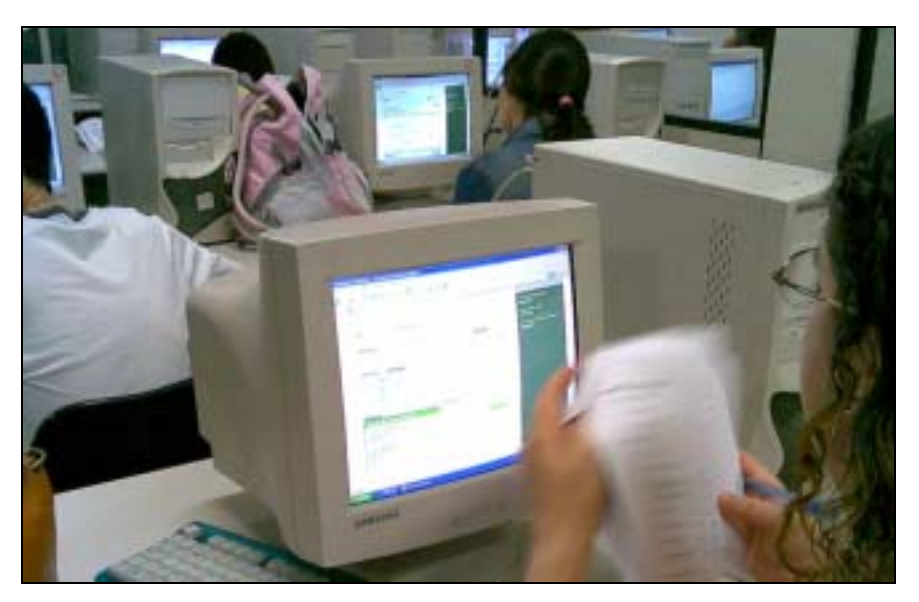

Figura 161 – Participantes da avaliação com o QUIS

Ao final de dois dias de aplicação, obtiveram-se 42 formulários válidos, que foram tabulados segundo os mesmos procedimentos descritos no capítulo nove.

## **11.2.1. Resultados do QUIS**

Após a tabulação, foi possível analisar os resultados. A seguir estão apresentados os gráficos gerados a partir dos dados quantitativos, bem como os comentários relativos a cada aspecto da interface.

O gráfico que representa as impressões gerais sobre a interface reflete resultados um pouco mais distribuídos, porém com valores maiores nos pontos sete e oito da escala, o que indica nível elevado de satisfação (figura 162).

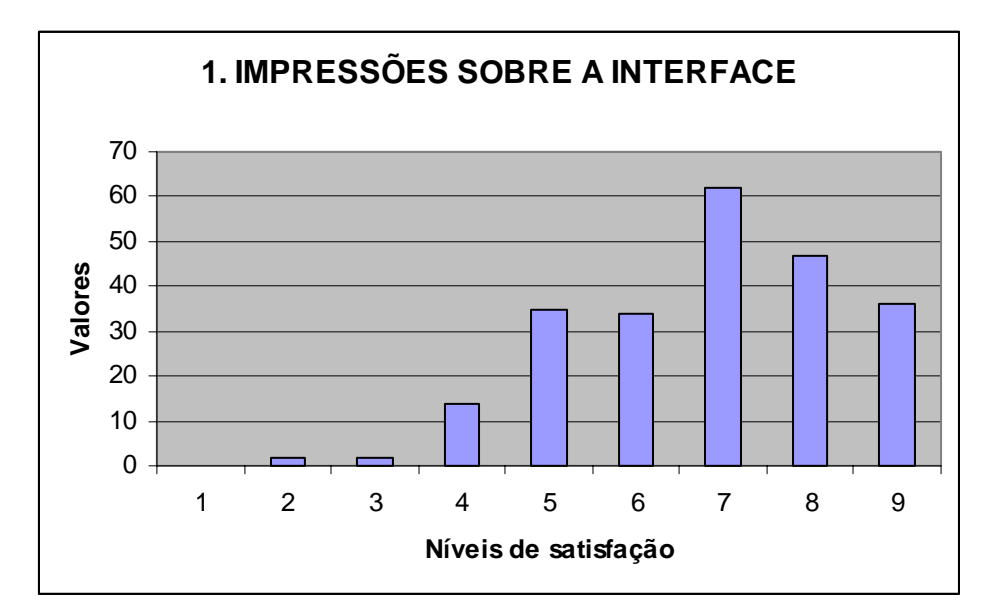

Figura 162 – Impressões sobre o protótipo

Da mesma maneira como relatado no capítulo nove, os comentários foram divididos em três categorias: comentários positivos, comentários negativos e comentários neutros. Os comentários positivos são os que abertamente manifestam concordância com as soluções adotadas e refletem atitude positiva dos respondentes. De maneira contrária, os comentários negativos foram os que manifestavam discordância com as soluções adotadas, relatavam problemas existentes, ou refletiam atitude negativa da parte do respondente. Por sua vez, por comentários neutros são registros que não demonstravam um posicionamento em relação ao tópico em questão. No total foram registrados 69 comentários positivos, 34 comentários negativos e 21 comentários neutros.

O item Telas do website apresentou resultados concentrados nos últimos três pontos da escala, com maior valor relacionado ao oitavo ponto da escala. (figura 163)

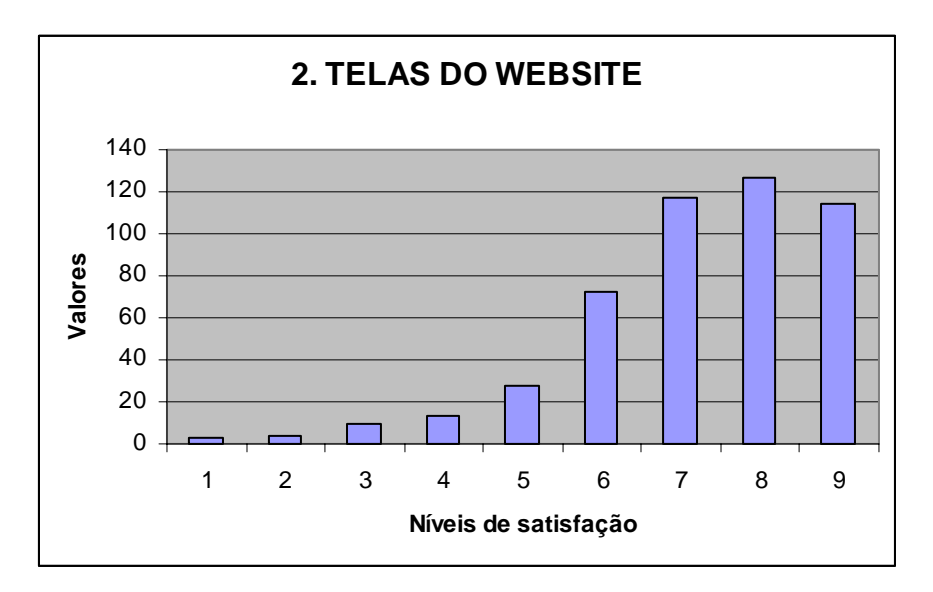

Figura 163 – Telas do *website* 

Para o item Telas do website foram registrados por escrito 42 comentários, divididos em 19 positivos, 21 negativos e duas sugestões de recursos a serem implementados.

A seguir estão listados os 19 comentários positivos registrados:

- 1. A apresentação visual é muito boa, como também a escolha das cores.
- 2. Bem elaborado e boas cores.
- 3. Imagens claras e nítidas, bem organizado.
- 4. Boas cores, não cansam a visão.
- 5. Simples de se usar, com fontes e cores agradáveis, não forçando a vista.
- 6. Achei bem fácil de navegar.
- 7. Muitos recursos e informações, distribuídos de forma equilibrada e bem organizada.
- 8. Bem elaborada e direta.
- 9. Quando aparece o erro, aparece rápido e com isso facilita a proxima pesquisa. Fácil navegação e tudo muito bem explicado.
- 10. Cores são muito boas e suaves.
- 11. Palavras e campos muito bem distribuídos.
- 12. Tela de resultado e ótima visão.
- 13. Simples e de fácil acesso, bem objetivo.
- 14. Bem nítida e de fácil uso.
- 15. Clara e objetiva.
- 16. Fácil de ser acessada.
- 17. Considerei a opção de ajuda bem detalhada e clara.
- 18. São bem elaboradas.
- 19. Bem elaborado.

Os 21 comentários negativos foram os seguintes:

- 1. A utilização de fontes no tom cinza me causou certa confusão.
- 2. O tamanho da fonte utilizada na barra de ferramentas poderia ser maior, como também nos itens "Enviar por e-mail", "Imprimir" e "Solicitar reserva". Poderia haver uma opção de aumento de fonte como existe nos sites de jornais tipo: [A+], [A-], uma ferramenta importante para portadores de deficiência visual e usuários da 3a idade.
- 3. Achei a fonte utilizada na no resultado da pesquisa com pouca legibilidade, confusa. Não encontrei com facilidade o "retorno da página" Achei as informações dispostas de forma confusa, talvez algumas coisas (tópicos) poderiam ter menos destaque.
- 4. Poderia mudar a cor.
- 5. Achei que as fontes da tela de resultados poderiam ser maiores.
- 6. Um defeito claro nesse sistema é que o site foi feito para ser visualizado em 1024 X 767, impossibilitando ainda grande parte dos usuários a ter uma visualização completa do site sem ter que rolar a barra de rolagem.
- 7. Alguns elementos apresentam pouca legibilidade, outros têm alinhamentos diferentes.
- 8. O botão de confirma ação está em duas posições diferentes.
- 9. Não encontrei as opções de busca avançada.
- 10. Letras pequenas.
- 11. Acredito que devia dar mais destaque em "Exibir opções de busca". A função é bastante interessante, mas o link passa despercebido.
- 12. A interface não me passou a idéia de biblioteca, e sim de um site de compra de livros.
- 13. Tem que dar mais destaque a link do menu principal. Porque senão der destaque, parece que o site não tem o link.
- 14. Seria mais interessante dar mais destaque ao retorno a tela anterior. Na página Resultado da pesquisa não encontrei o botão de retorno.
- 15. Ao tabular os dados da pesquisa, favor verificar se outras pessoas também indicam a fonte utilizada como ponto que pode ser melhorado.
- 16. O desenho da interface é interessante, porém há pontos que deixaram a desejar. Exemplo sua funcionalidade, tive dificuldade em navegar na página, que resultou em um desinteresse de minha parte.
- 17. Fonte de descrição do livro: um pouco pequena.
- 18. O fundo poderia ser um pouco mais escuro.
- 19. A cor cinza e branca nas letras e no tamanho da fonte que está, torna a leitura cansativa e creio que dificulta bastante a visualização (principalmente para quem use óculos).
- 20. A fonte está pequena.
- 21. Existe pouco contraste entre fundo e o texto.

Ainda sobre este item foram registrados dois comentários que podem ser considerados como sugestões de recursos a serem implementos: passar o mouse sobre a busca e visualizar ao lado; incluir dicionário on-line.

O item Terminologia e informações apresentadas, apesar de também exibir maior concentração de respostas nos três últimos pontos da escala, apresentou o nível sete como maior valor (figura 164).

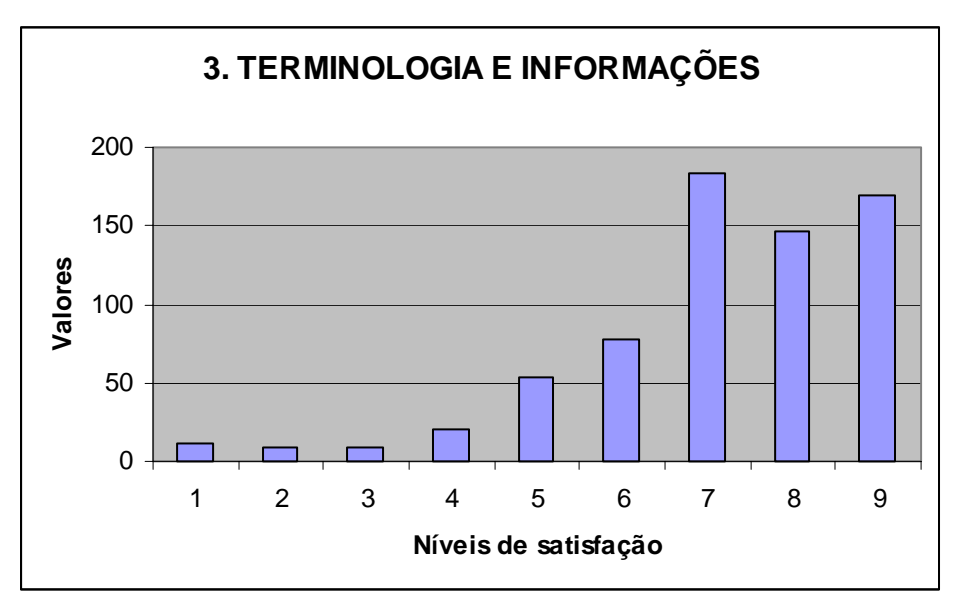

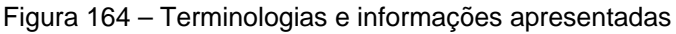

Dos 19 comentários registrados, 14 foram considerados positivos, quatro foram considerados negativos e um foi considerado neutro.

Os 14 comentários positivos foram:

1. Informativo e fácil de entender.

- 2. Adequada.
- 3. A terminologia e as informações condizem com a função do site (pesquisa de sistema de biblioteca).
- 4. Clara e eficiente.
- 5. Informações claras e bem completas.
- 6. A terminologia eu achei bastante compreensível.
- 7. Os termos são bem claros.
- 8. Linhas curtas, textos claros e diretos.
- 9. São bastante adequadas para auxiliar o usuário.
- 10. Sim, muito fácil e bem explicado.
- 11. Muito boa.
- 12. Adequada para o que está buscando.
- 13. Clara e direta.
- 14. As informações são bem úteis e claras.

Os 4 comentários negativos foram:

- 1. As informações poderiam ser mais breves, mais curtas.
- 2. O texto de ajuda inicial possui algumas palavras muito voltadas à área de informação. Isso é ruim.
- 3. Os cursores animados ("O que é isso?") são um pouco cansativos para mim. Aparecem muitas vezes em que passo o mouse não propositalmente. E, quando estou interessada em ler as informações, preciso manter o mouse num local bastante restrito com certo cuidado.
- 4. As informações são um pouco cansativas, muito texto. O usuário em geral não gosta de perder tempo lendo o que não veio buscar.

Um dos comentários registrados foi considerado neutro, por não expressar julgamento sobre o item, como se pode perceber quando o respondente informa que "Sem a possibilidade de pesquisa em si, não sei como avaliar".

Foi ainda registrada uma sugestão de implementação de recurso: incluir dicas de pesquisa.

O item Aprendizagem (figura 165), verificar como os respondentes avaliaram a facilidade de aprendizagem de uma interface ou de um sistema, obteve respostas bem concentradas nos últimos três pontos da escala e maior valor no ponto oito, o que reflete alto nível de satisfação.

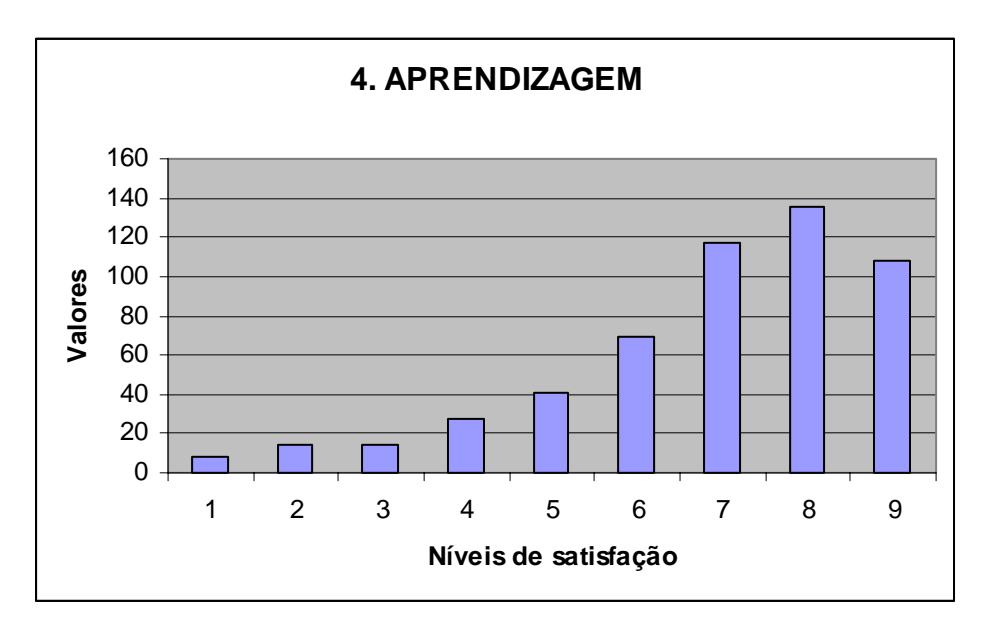

Figura 165 – Aprendizagem

Dentre os 22 comentários registrados, 15 foram considerados positivos, quatro foram considerados negativos e três foram considerados neutros.

Os 15 comentários positivos foram:

- 1. Simples e fácil uso.
- 2. Sem dúvida o site é bem simples levando assim a uma aprendizagem muito rápida. Assemelha-se muito ao Google.
- 3. A interface é bem simples e objetiva bem adequada pra esse tipo de site.
- 4. Consegui aprender a mexer no site todo em menos de cinco minutos. O fato de ter o botão "O que é isso?" ajudou muito.
- 5. Uma vez identificado o botão "O que é isso?" é fácil saber o uso de cada parte do site.
- 6. De fácil aprendizagem.
- 7. Super tranqüila e de fácil navegação para todas as idades.
- 8. É de fácil aprendizado, principalmente porque não demora a carregar no caso de tentativa e erro.
- 9. Para quem desconhece como eu, achei de fácil aprendizagem.
- 10. A aprendizagem da interface é curta e rápida.
- 11. Qualquer pessoa, com o mínimo de experiência em navegar, consegue encontrar o que está procurando.
- 12. Muitas interfaces, mas tudo é de muito fácil acesso.
- 13. Pelo tempo de uso da interface, me julgo apta.
- 14. É de fácil aprendizagem.

## 15. Bastante clara.

Os 4 comentários negativos foram:

- 1. Comportamento diferente do "O que é isso?" (exibir pop up no mouse over) induz o usuário a impressão de que mais áreas têm o mesmo comportamento (ex: pop up exibindo capa do livro maior no mouse over)
- 2. É preciso estar familiarizado com a interface para que a busca seja eficiente e rápida.
- 3. Achei um pouco confuso.
- 4. O uso do botão [+] ou [-] é muito útil, mas poderia haver legenda para usuários iniciantes.

Por sua vez, foram 3 os comentários considerados neutros.

- 1. Como estamos falando de um protótipo, algumas avaliações podem ser relativas.
- 2. A aprendizagem de um site não deve ser complicada. O usuário normalmente desiste.
- 3. Para um usuário, em determinadas circunstâncias, ter que explorar um website pode ser bastante desencorajador ou uma forma de desperdício de tempo. Este usuário, possivelmente, procuraria outro site.

O item Capacidades do sistema registrou maior nível de satisfação (figura 166), com concentração de valores nos últimos três pontos da escala e valor máximo atribuído ao ponto nove. No entanto, há de ser considerado o fato de se tratar de um protótipo, como foi registrado em um dos comentários feito por um respondente. Pode-se interpretar que esse elevado grau de satisfação se refira a uma expectativa de que o sistema final apresente desempenho tão favorável à realização da tarefa quanto o protótipo.

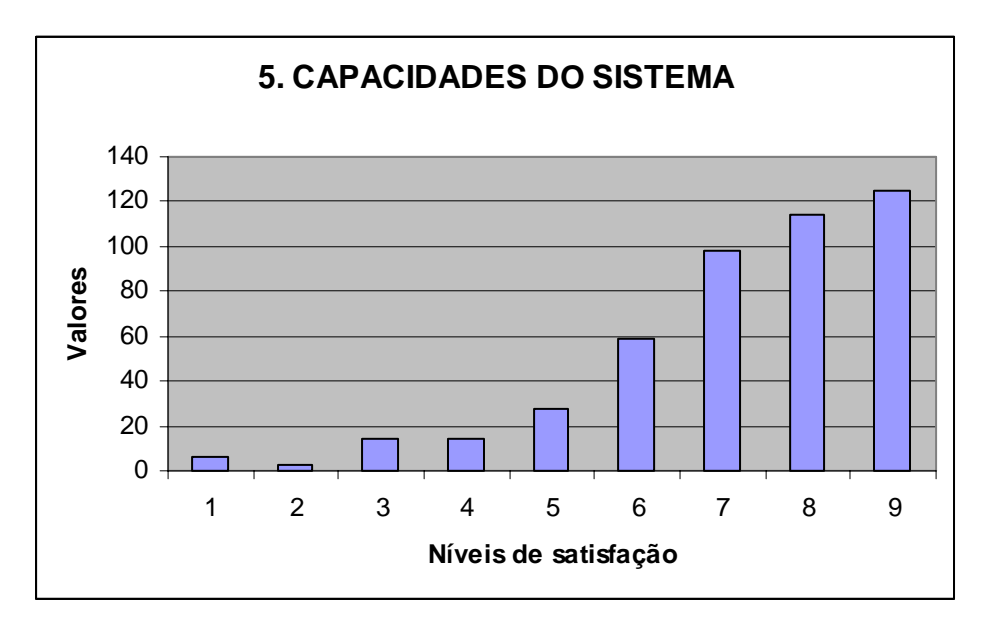

Figura 166 – Capacidades do sistema

Para o item Capacidades do sistema registraram-se 15 comentários, dos quais 10 foram considerados positivos, não foram registrados negativos e 5 foram considerados neutros.

Os 10 comentários considerados positivos foram:

- 1. Rápido e simples.
- 2. Suponho adequado, considerando a impossibilidade de julgar melhor por ser um protótipo feito em tecnologia talvez diferente da final.
- 3. Acho que o sistema consegue alcançar o objetivo.
- 4. Alguns atalhos e funções confusos, mas o sistema é satisfatório.
- 5. Por ser um protótipo, o tempo de espera estimado é bom, rápido. O sistema real Precisa ser tão rápido quanto este.
- 6. Capacidade muito boa.
- 7. Velocidade boa. Assuntos bem ligados uns aos outros.
- 8. Interface clara, com vários atalhos para facilitar até as pessoas com menos tempo de aprendizado.
- 9. O sistema é bem completo.
- 10. Muito bom.

Os cinco comentários considerados neutros expressam de maneira clara a visão dos respondentes de que se tratava de uma simulação, e não de um sistema finalizado, o que impediu a plena avaliação deste quesito. Os comentários foram:

- 1. Em relação à pergunta 5.5, depende de um nível de experiência básico em outros sistemas de busca ou o próprio em questão.
- 2. Não considero viável responder às questões 5.2.2, 5.2.3 e 5.4 sem uma utilização mais freqüente ou mais longa do sistema.
- 3. A capacidade do sistema não pôde ser avaliada plenamente neste caso.
- 4. Como era simulação, foi pouco observado.
- 5. Colocar opção para pessoas sem nível superior como opções de: fácil, intermediário, avançado. Como também tamanho de fonte.

De maneira semelhante ao item anterior, o item Ajuda on-line também apresentou resultados que refletem um elevado grau de satisfação (figura 167), com maior concentração de valores nos últimos três pontos da escala e maior valor atribuído ao ponto nove. No entanto, por meio dos comentários, pôde-se perceber que houve certa confusão em relação ao termo utilizado para enunciar a questão, pois, efetivamente, não havia uma ajuda on-line no protótipo e a opção do menu superior não estava habilitada. Desta maneira, os respondentes se basearam nos itens "O que é isso?" para avaliar esse tópico.

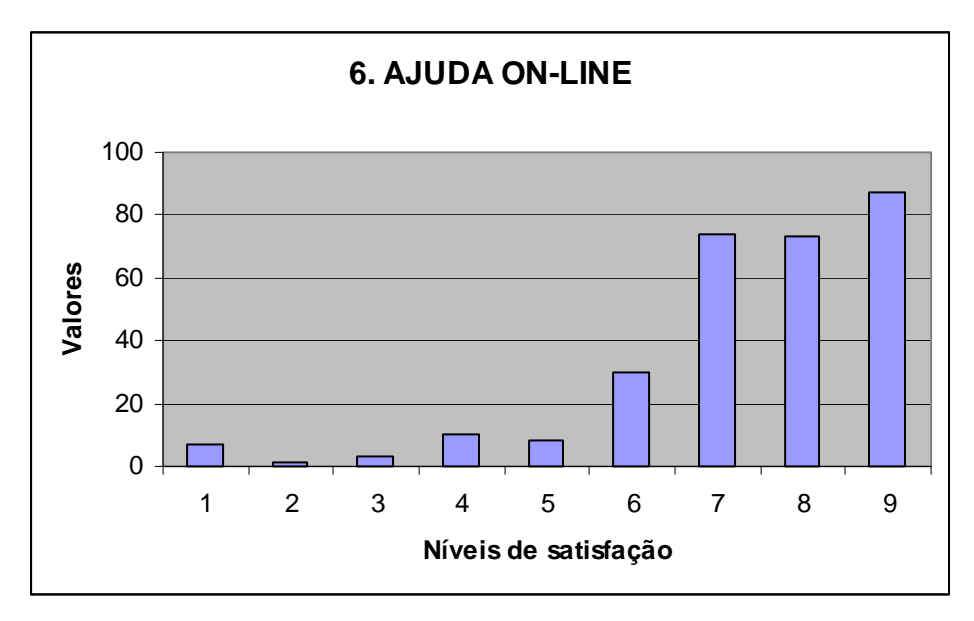

Figura 167 – Ajuda on-line

Registraram-se 28 comentários, dos quais 11 foram considerados positivos, 5 foram considerados negativos e 12 foram considerados neutros.

Os sete comentários positivos foram:

1. Forma clara e direta.

- 2. O site é simples como eu disse antes e a ajuda só é necessária para uma busca avançada com diversas restrições.
- 3. A área de ajuda tem um comportamento interessante, se aproximando de uma área de dicas, induzindo o usuário a descobrir novas informações.
- 4. Achei essa parte a mais interessante do site, ajuda clara, perfeito para usuários de menos experiência em internet.
- 5. O fato de ter uma ajuda on-line me proporcionou um aprendizado mais rápido e uma confiança maior no site.
- 6. Parece que foi elaborada com muito cuidado. É a parte que mais sobressai. Excelente!
- 7. Ajuda bastante clara.
- 8. Muito bom e prático.
- 9. Muito bom e preciso.
- 10. Ajudas que facilitam o usuário.
- 11. São úteis.

Os cinco comentários negativos foram:

- 1. Os termos são muito técnicos. Devem ser revistos para ampliação do atendimento da ferramenta em questão. Se o direcionamento da ferramenta for atender a populações diversas, deve haver um nivelamento destes termos para que as dúvidas sejam as menores o possível.
- 2. Um pouco fraca a ajuda.
- 3. Nas caixas de texto explicativos de "O que é isso" achei com texto em excesso, poderia ser mais breve.
- 4. Há excessos de "O que é isso?". Acaba colocando dúvidas na minha cabeça. Por que tantas frases "O que é isso?" espalhadas no site?
- 5. Só achei que essa cor cinza clara nas letras poderia estar mais forte.

## Os 12 comentários neutros foram:

- 1. Se estas questões se referem ao item "Ajuda", desconsiderar as respostas acima, pois não havia link.
- 2. Observações baseadas nos tópicos "O que é isso" presentes na página.
- 3. Os manuais técnicos e ajuda on-line normalmente são confusos e apresentam textos de difícil entendimento.
- 4. Para mim ajuda on-line é como se houvesse alguém à disposição para responder minhas dúvidas on-line.
- 5. Não consegui achar.
- 6. O sistema é fácil de usar, mas é sempre útil garantir, manter o usuário bem informado, principalmente o iniciante em web (usuário não familiarizado).
- 7. O link para reserva deve aparecer já na lista de resultados.
- 8. Acho que não existe manual técnico fácil a não ser quando você o escreva.
- 9. E vocês poderiam deixar separadas as informações por cursos, que é mais prático para os alunos.
- 10. Manuais técnicos, normalmente são cansativos para se ler. Ajuda online, quando feita através de e-mail é um pouco frustrante, principalmente quando se necessita da resposta na hora.
- 11. Não localizei o botão "ajuda on-line"
- 12. Não tive acesso a essas informações.

Foram registradas, ainda, cinco sugestões para novas implementações: colocar *links* para busca em outras faculdades; colocar obras de outros autores relacionados; informações sobre o autor (vida, obra etc.); colocar opções de livros escolhidos em um campo e colocar notícias importantes de jornais diários.

A figura 168 apresenta o gráfico do somatório total dos itens, o que nos permite ter uma visão geral do alto nível de satisfação dos respondentes, uma vez que os valores mais altos se localizam nos últimos três pontos da escala.

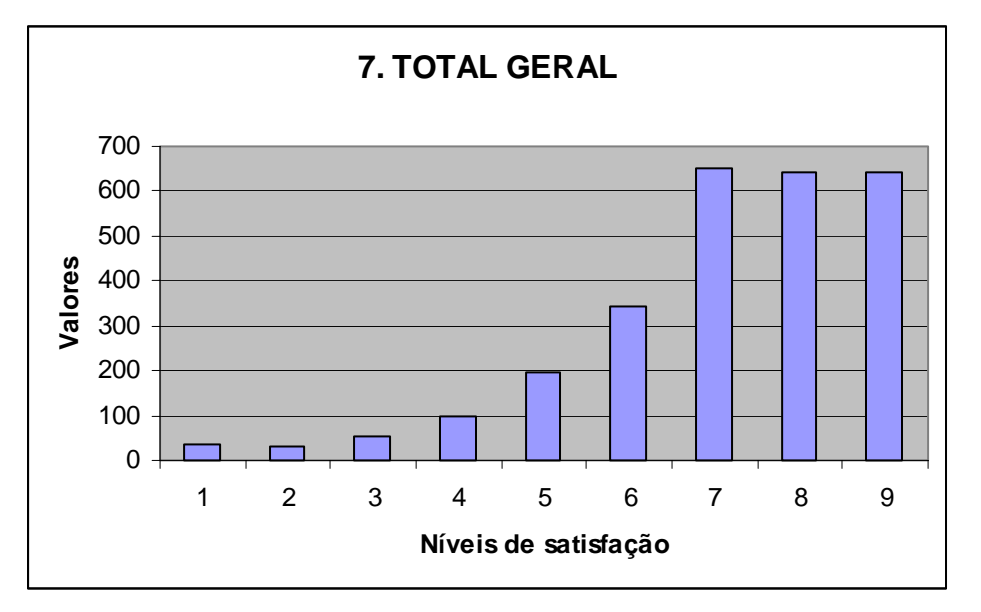

Figura 168 – Resultados gerais

# **11.3. Resultados finais**

A partir dos resultados obtidos, foi possível elaborar gráficos comparativos das duas interfaces avaliadas – PHL e Pergamum – e o protótipo. A seguir são apresentados gráficos de linha que refletem os níveis de satisfação aferidos por meio do QUIS para avaliar as interfaces do sistema PHL (linhas em azul escuro), do sistema Pergamum (linhas em magenta) e do protótipo desenvolvido (linhas em amarelo).

O primeiro gráfico comparativo (figura 169) se refere às impressões gerais sobre o website. Verifica-se que a maior concentração de respostas no sétimo ponto da escala e também as concentrações relativamente altas nos pontos oito e nove refletem maior grau de satisfação com o protótipo.

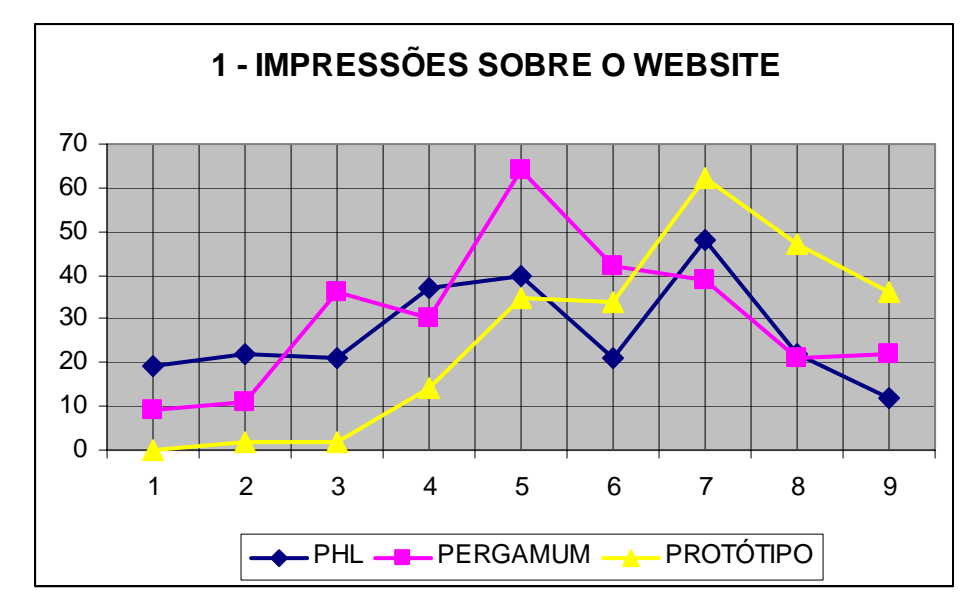

Figura 169 – Comparativo 1: Impressões sobre o website

Para o item Telas do website o gráfico comparativo (figura 170) também apresenta visível aumento no grau de satisfação dos respondentes e apresenta maior concentração de resposta no oitavo ponto, além da concentração de respostas nos três últimos pontos da escala.

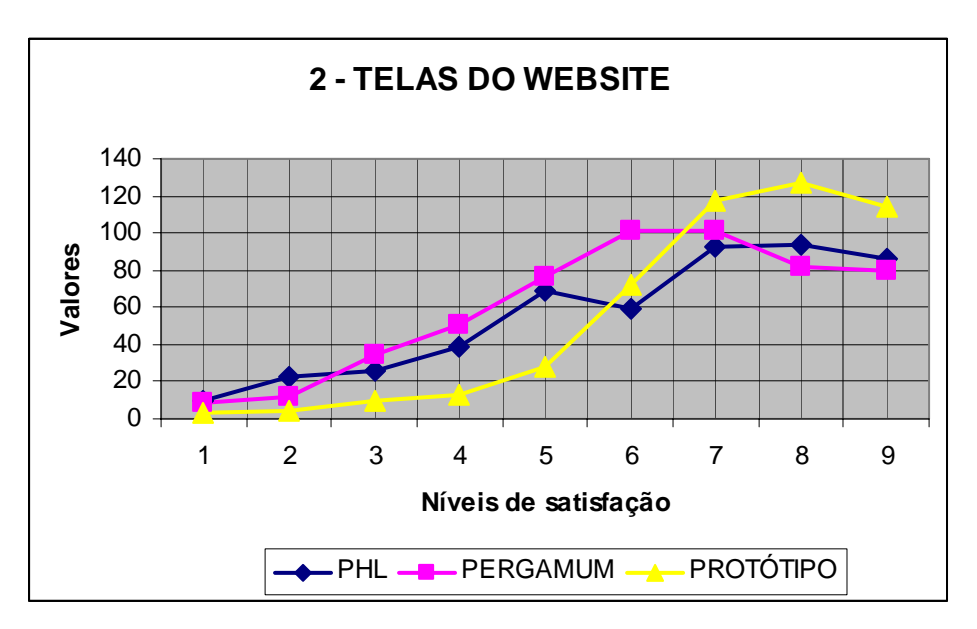

Figura 170 – Comparativo 2: Telas do website

O terceiro gráfico comparativo, referente ao item Terminologia e informações (figura 171), reflete desempenho similar às demais categorias aferidas pelo QUIS. Particularmente, esse resultado se deve diretamente às críticas registradas na avaliação dos sistemas PHL e Pergamum, que indicavam uso de termos pertencentes ao campo da biblioteconomia, o que causava estranheza para o usuário e impedia o pleno uso dos recursos dos sistemas avaliados. Este é um ponto destacado na hipótese desta pesquisa, que assume que a satisfação do usuário é maior quando utiliza interface que lhe permita realizar a atividade de busca de maneira mais imediata e com linguagem que lhe seja familiar.

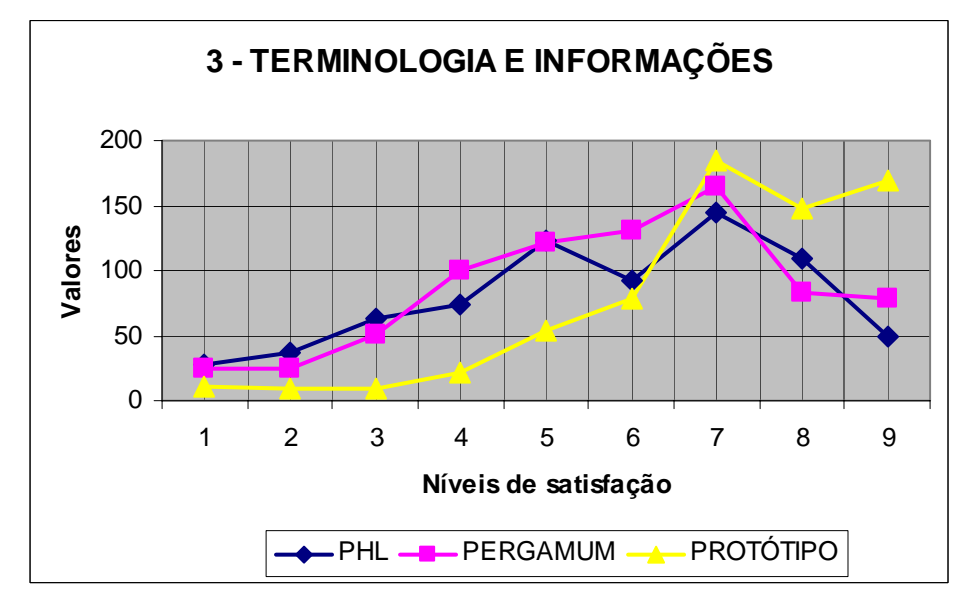

Figura 171 – Comparativo 3: Terminologia e informações

O quarto gráfico, que apresenta os resultados relativos ao item Aprendizagem (figura 172), reflete acentuado grau de satisfação dos respondentes. Este resultado também reflete um elevado grau de usabilidade da interface, uma vez que a facilidade de aprendizagem é um quesito fundamental para avaliar a usabilidade de uma interface. Este resultado também se relaciona de maneira direta com a hipótese desta pesquisa, pois se verifica que os recursos propostos permitem que o usuário realize a tarefa de busca de maneira mais imediata.

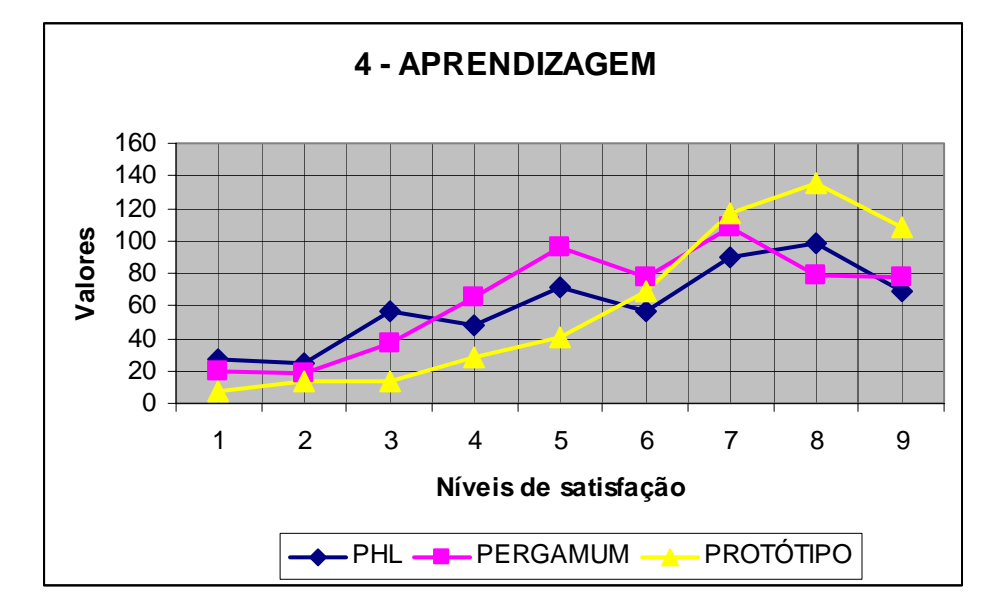

Figura 172 – Comparativo 4: Aprendizagem

Os resultados referentes ao item Capacidades do sistema, quinto gráfico comparativo (figura X), também refletem elevado grau de satisfação dos respondentes. No entanto, como foi ressalvado anteriormente, este resultado certamente se refere à expectativa em relação ao sistema final implementado, uma vez que, pelos comentários registrados, fica clara a percepção dos respondentes de que se tratava de um protótipo com funcionalidades restritas. De qualquer maneira, os recursos apresentados na interface deram a noção de como a realização da tarefa será facilitada, o que também ficou registrado nos comentários.

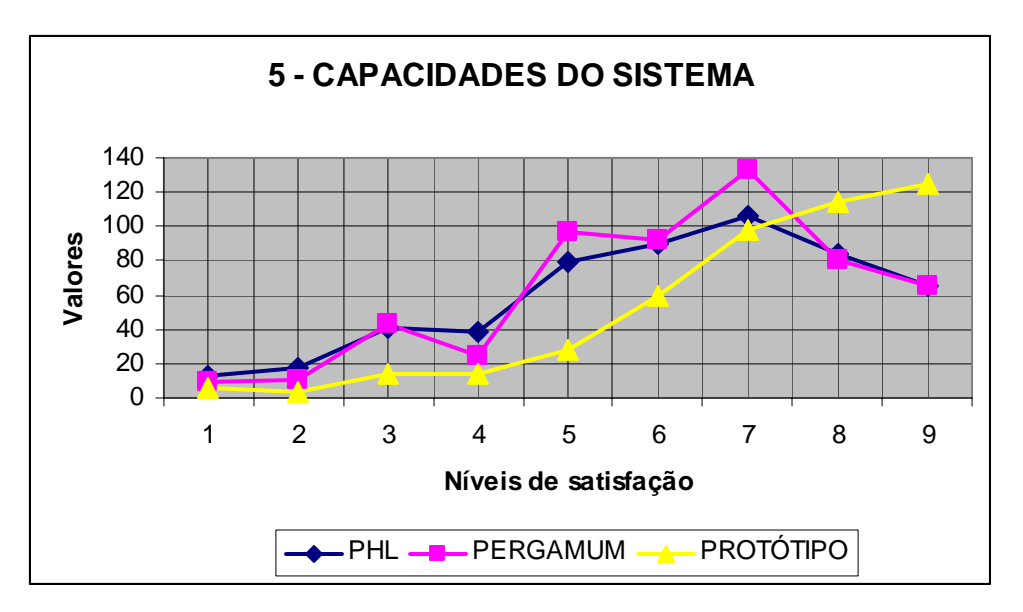

Figura 173 – Comparativo 5: Capacidades do sistema

Da mesma maneira o sexto gráfico comparativo (figura 174), referente à Ajuda on-line, reflete, em uma curva ascendente, um grau de satisfação bem mais elevado que as demais interfaces avaliadas. No entanto, vale repetir a ressalva já feita de que houve dúvidas por parte dos respondentes sobre esse item, pois não havia uma ajuda on-line no protótipo e a opção Ajuda, presente no menu superior, não estava habilitada. Desta maneira, os respondentes se basearam nos itens "O que é isso?" para avaliar esse tópico.

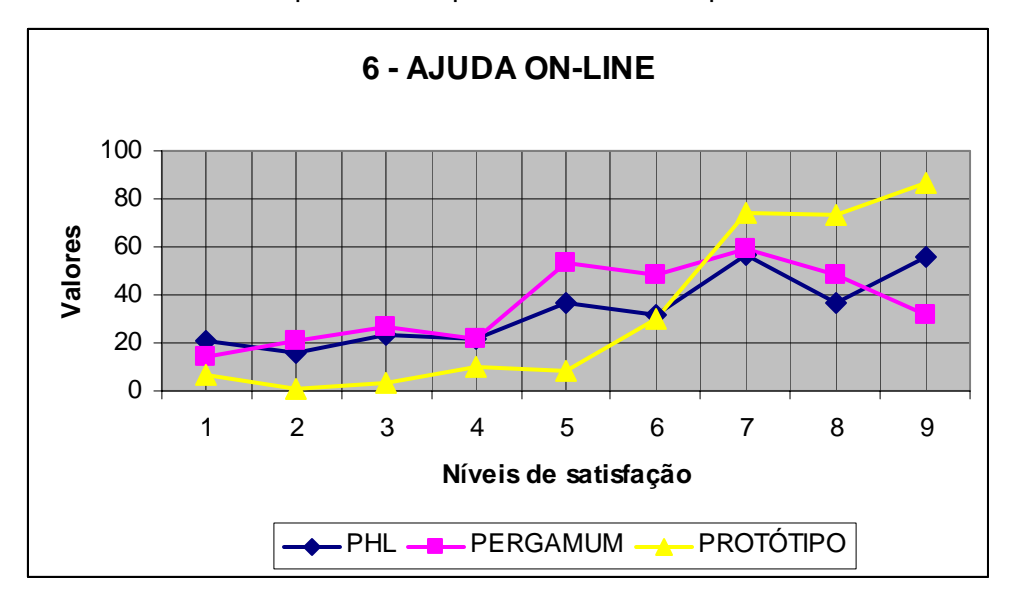

Figura 174 – Comparativo 6: Ajuda on-line

A comparação final entre os resultados gerais das interfaces reflete que, para as três interfaces a maior concentração de respostas se deu no ponto sete (figura 175). No entanto, a partir desse ponto tanto os resultados do PHL quanto os resultados do Pergamum apresentaram uma baixa, enquanto os resultados do protótipo se mantêm elevados no oitavo e no nono ponto da escala.

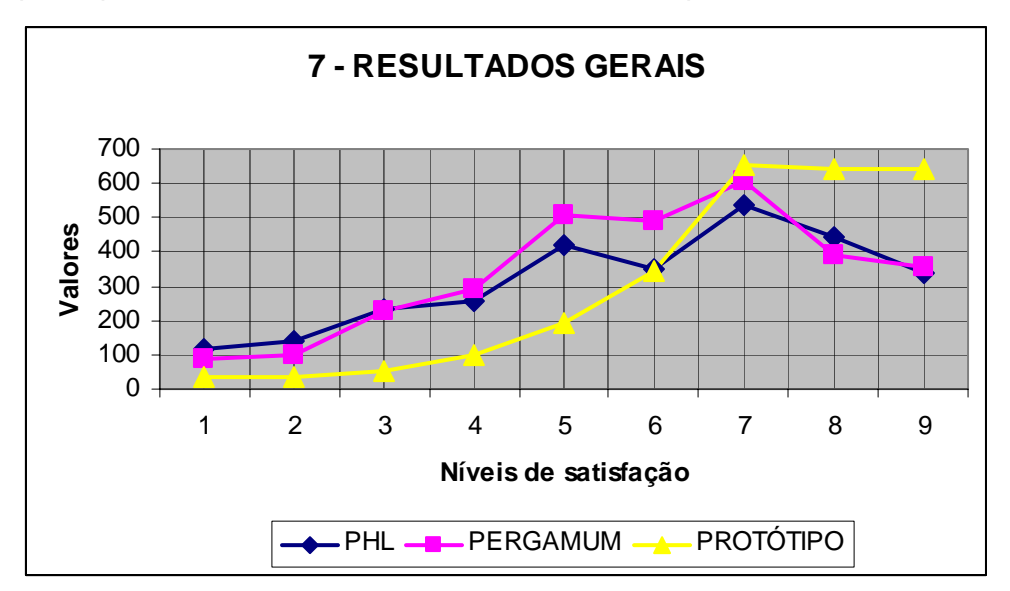

Figura 175 – Comparativo 7: Resultados gerais

Cabe ressaltar os comentários registrados durante a aplicação dos questionários de satisfação. É possível observar pelo apresentado na figura 176 que a relação entre comentários positivos e negativos assumiu proporções quase que inversamente proporcionais para o protótipo em comparação aos sistemas PHL e Pergamum.

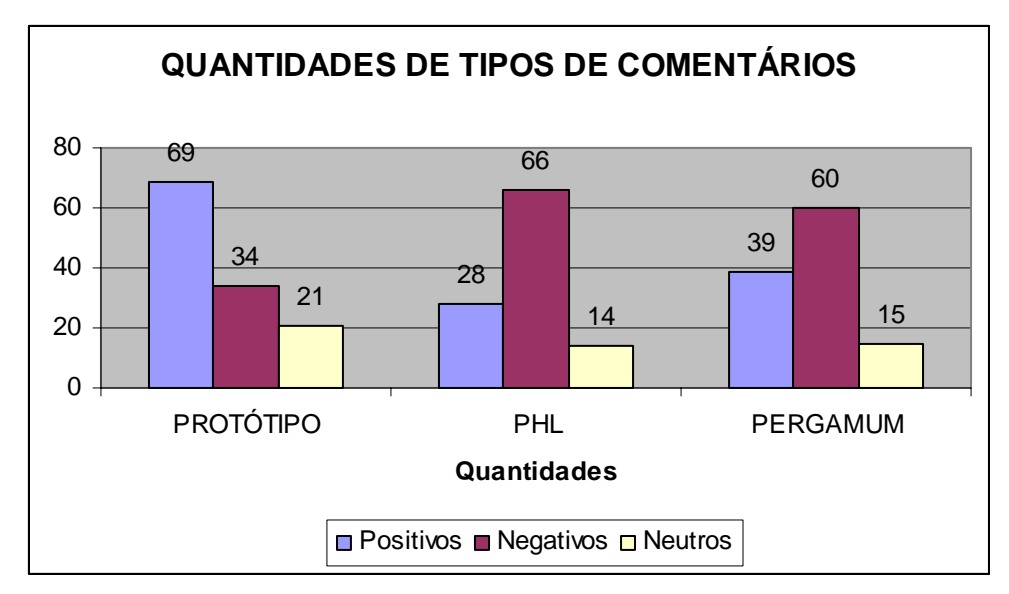

Figura 176 – Relação entre as quantidades de tipo de comentários

Tais resultados permitem declarar que a proposta de interface para sistema de recuperação de informação em biblioteca universitária atingiu seu objetivo de facilitar a realização da tarefa por meio da facilidade de aprendizagem e da aplicação de linguagem mais familiar ao usuário.

A implementação de recursos que agilizam a realização da tarefa de busca contribuiu para melhor eficiência, fator raramente considerado nas interfaces avaliadas ao longo do desenvolvimento desta pesquisa. Além da eficiência, também houve preocupação obter um elevado grau de satisfação do usuário, o que foi verificado por meio dos resultados da aplicação de instrumento específico para tal finalidade.

**11.4.** 

# **Recomendações para projeto de interface para recuperação de informação bibliográfica**

A partir dos resultados desta pesquisa foram elaborados quadros de recomendações para projeto de interfaces para sistemas de recuperação de informação bibliográfica na web. Os quadros que seguem apresentam 139 recomendações referentes aos seguintes aspectos de uma interface: recursos de busca e elementos de navegação; terminologia, informações e ajuda; diagramação e elementos da interface. Foram agrupadas sob o título "Outras recomendações" algumas recomendações importantes que não se enquadravam nas três categorias anteriores.

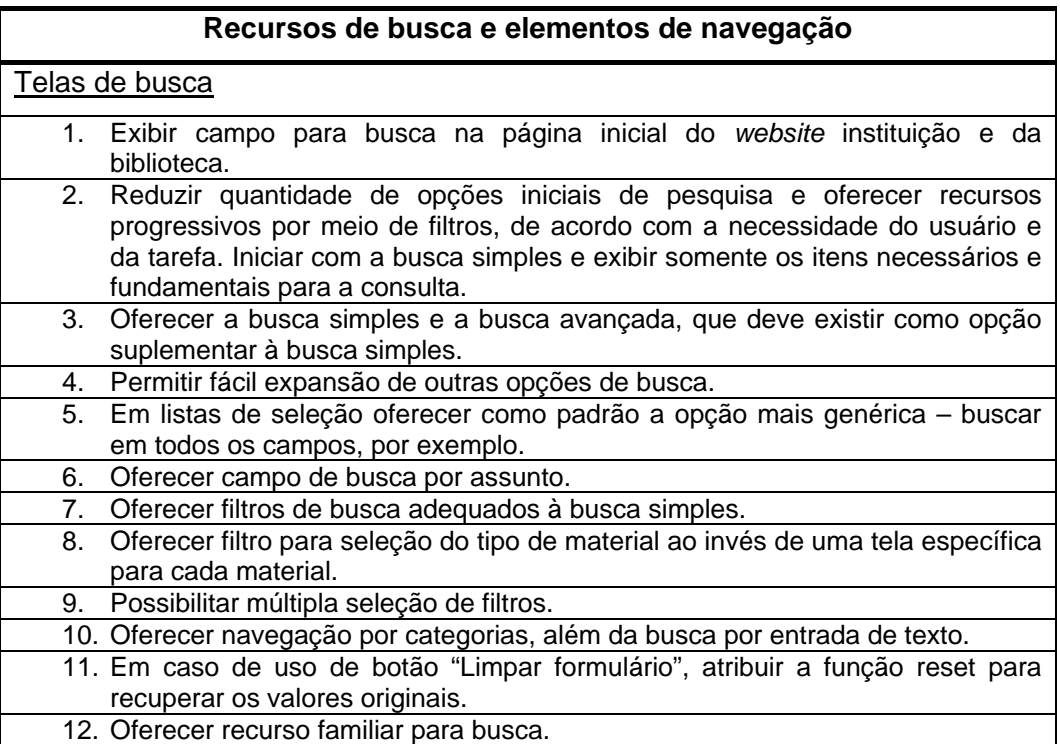

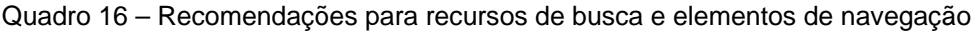

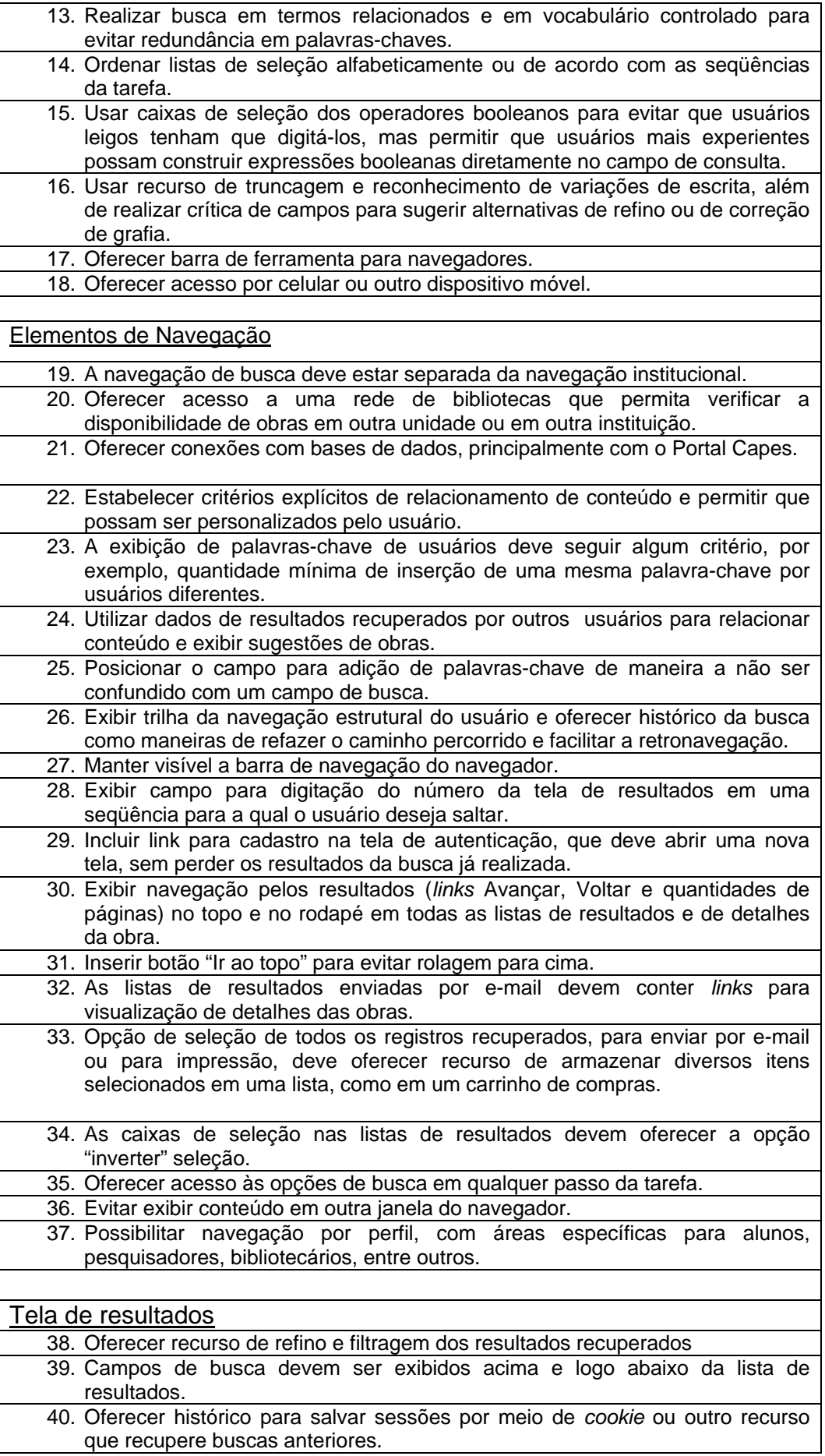

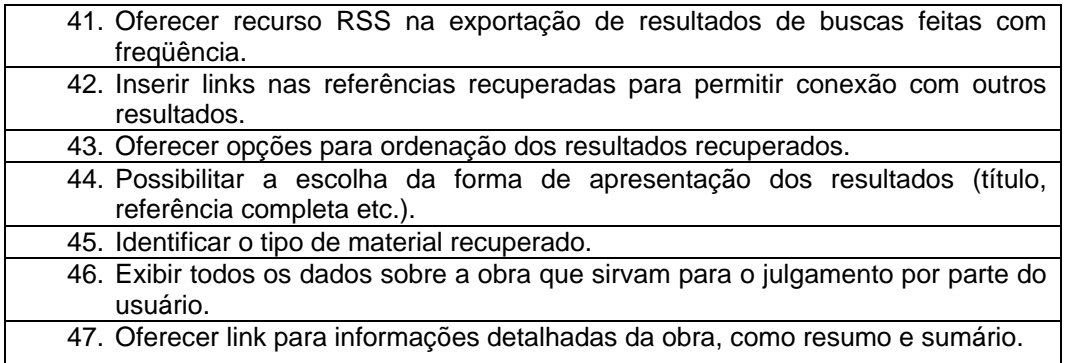

Quadro 17 – Recomendações para terminologia, informações e ajuda

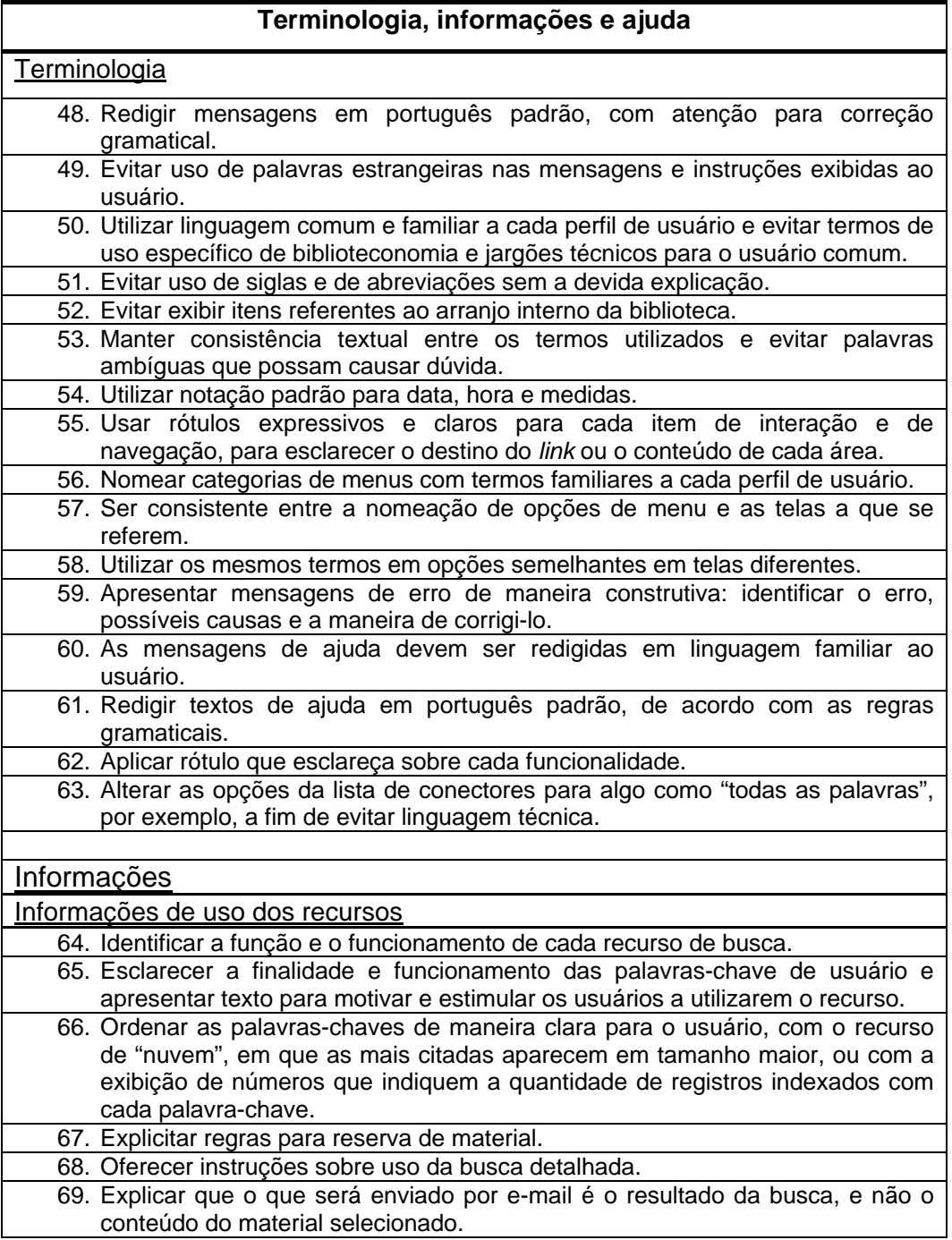

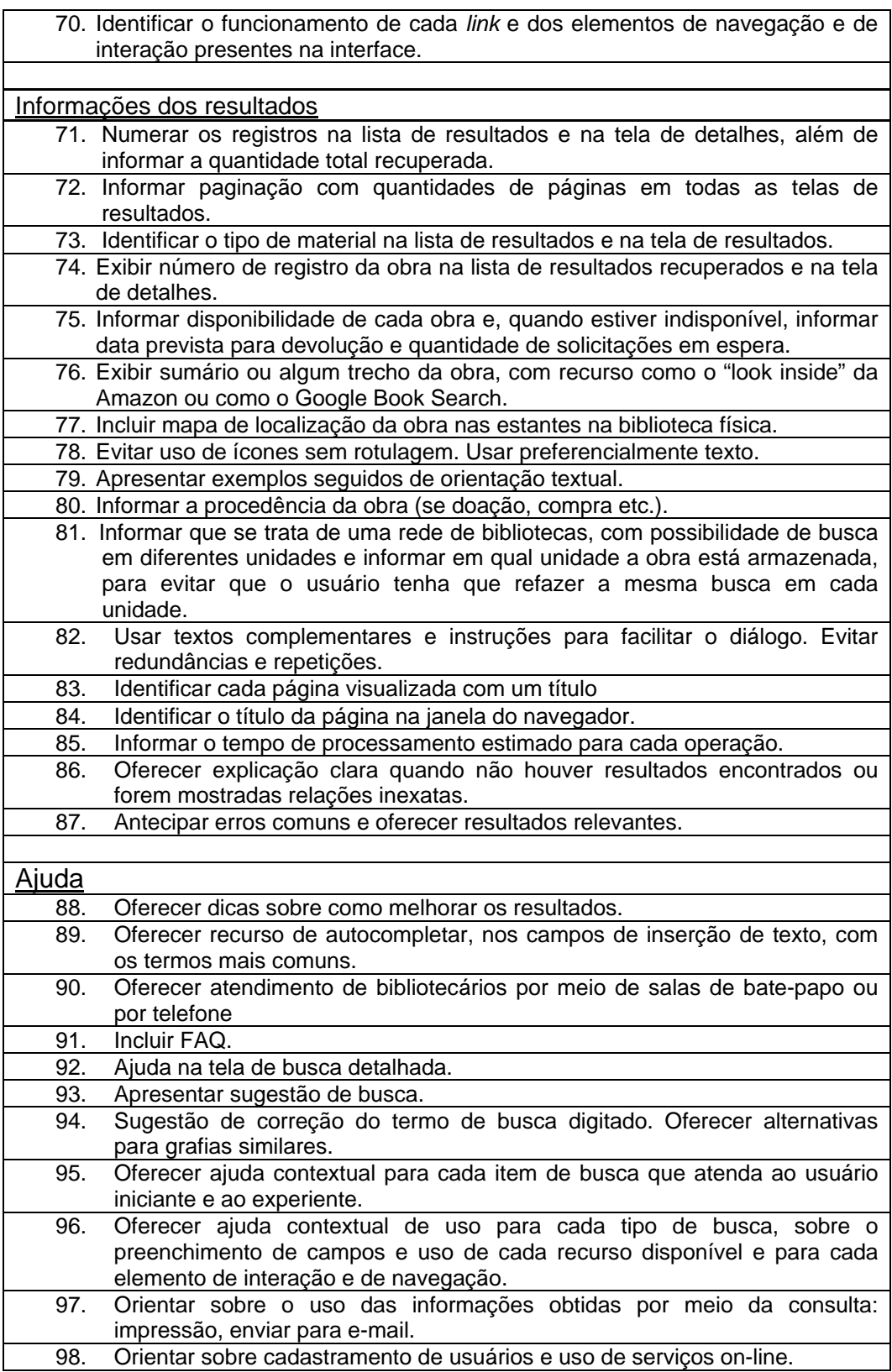

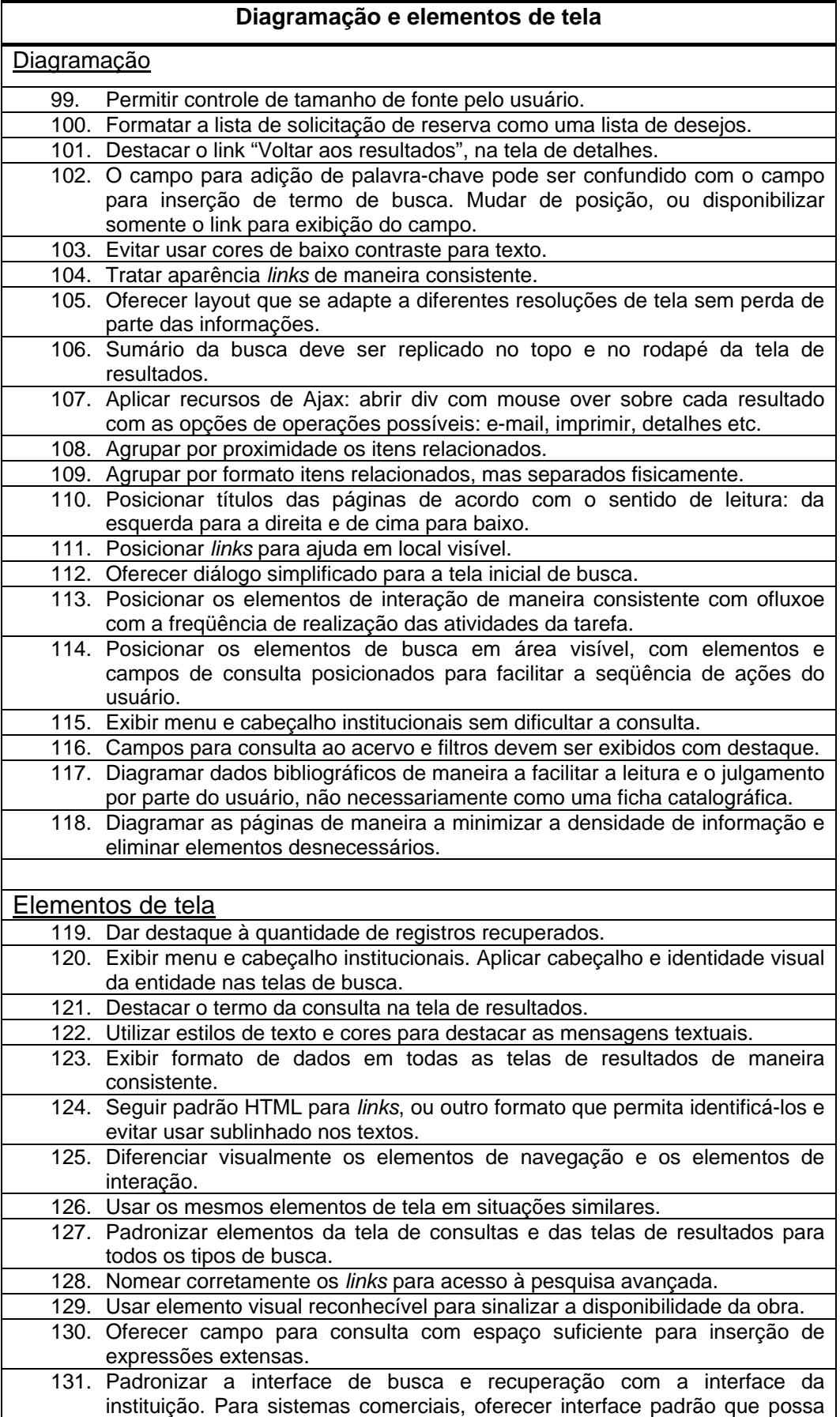

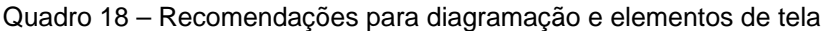

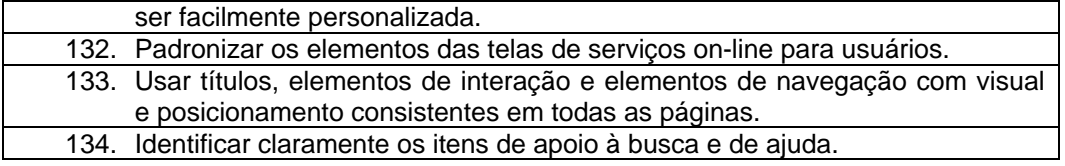

Quadro 19 – Outras recomendações

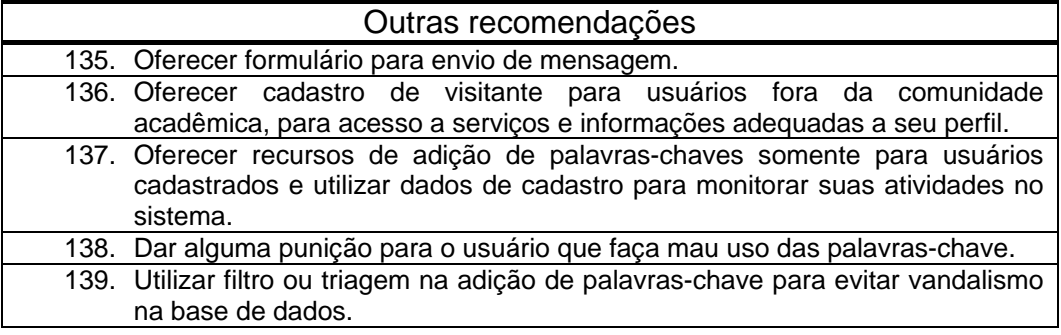

Como visto ao longo do relato da etapa empírica desta pesquisa, essas recomendações foram geradas a partir de avaliações realizadas com tanto com a participação de usuários quanto com a participação de especialistas, dentro da abordagem de projetar para usuários com usuários. São recomendações obtidas pela análise de dados qualitativos e de dados quantitativos de uso de duas interfaces para recuperação de informações bibliográficas em websites de bibliotecas de universidades federais brasileiras, e de dados qualitativos e quantitativos de uso do protótipo avaliado, além de terem sido consideradas recomendações existentes na literatura de interação humano-computador.

Pelo fato de terem sido obtidos por meio de uma amostra não probabilística, os resultados desta pesquisa não podem ser considerados de valor estatístico e, consequentemente, não podem ser generalizados para todas as situações. No entanto, devido ao seu caráter qualitativo, podem ser interpretadas e aplicadas em situações similares de projeto. Desta forma, os resultados desta pesquisa contribuem para a consolidação de princípios de usabilidade e para a construção de literatura sobre o tema em língua portuguesa.